# **SISTEM INFORMASI MANAJEMEN BIMBINGAN DAN KONSELING SMP N 1 KEDU KAB. TEMANGGUNG TUGAS AKHIR**

Diajukan Sebagai Salah Satu Syarat Untuk Memperoleh Gelar Sarjana

Pada Jurusan Teknik Informatika Fakultas Teknologi Industri

Universitas Islam Indonesia

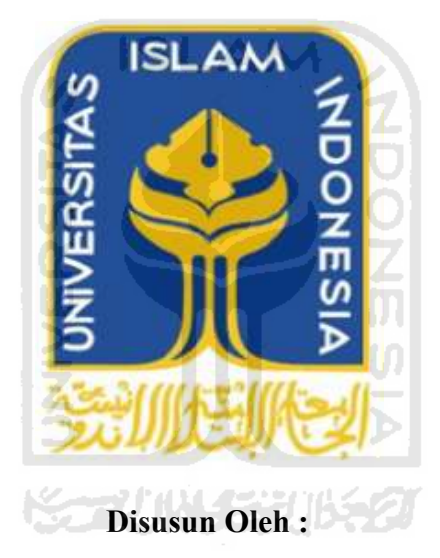

**Nama : Herindra Wardani** 

**No Mahasiswa : 07 523 025** 

# **JURUSAN TEKNIK INFORMATIIKA FAKULTAS TEKNOLOGI INDUSTRI UNIVERSITAS ISLAM INDONESIA YOGYAKARTA**

**2012** 

## **LEMBAR PENGESAHAN PEMBIMBING**

# **SISTEM INFORMASI MANAJEMEN BIMBINGAN DAN KONSELING SISWA SMP N 1 KEDU KAB. TEMANGGUNG**

# **TUGAS AKHIR**

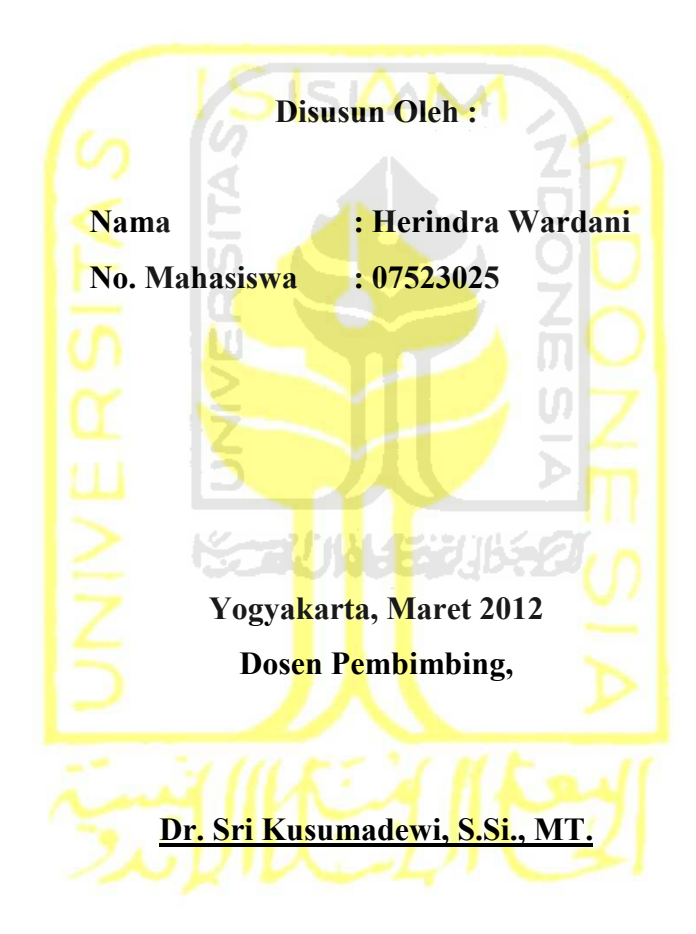

# **LEMBAR PENGESAHAN PENGUJI**

# **SISTEM INFORMASI BIMBINGAN DAN KONSELING SMP NEGERI 1 KEDU KAB. TEMANGGUNG**

#### **TUGAS AKHIR**

**Disusun Oleh :** 

 **Nama : Herindra Wardani No. Mahasiswa : 07523025** 

**Telah Dipertahankan di Depan Sidang Penguji sebagai Salah Satu Syarat untuk Memperoleh Gelar Sarjana Jurusan Teknik Informatika Fakultas Teknologi Industri Universitas Islam Indonesia** 

**ISLAM** 

**Yogyakarta, Maret 2012 Tim Penguji,** 

**Dr. Sri Kusumadewi, S.Si.,MT.**

**Ketua** 

**Nur Wijayaning Rahayu, S.Kom.**

**Anggota I** 

**Lizda Iswari, ST., M.Sc.**

**Anggota II** 

**Mengetahui,** 

**Ketua Jurusan Teknik Informatika Universitas Islam Indonesia** 

**Yudi Prayudi, S.Si., M.Kom.**

# **LEMBAR PERNYATAAN KEASLIAN HASIL TUGAS AKHIR**

Saya yang bertanda tangan di bawah ini,

# **Nama : Herindra Wardani No. Mahasiswa : 07523025**

Menyatakan bahwa seluruh komponen dan isi dalam Laporan Tugas Akhir ini adalah hasil karya saya sendiri. Apabila dikemudian hari terbukti bahwa ada beberapa bagian dari karya ini adalah bukan hasil karya saya sendiri, maka saya siap menanggung resiko dan konsekuensi apapun.

Demikian pernyataan ini saya buat, semoga dapat dipergunakan sebagaimana mestinya.

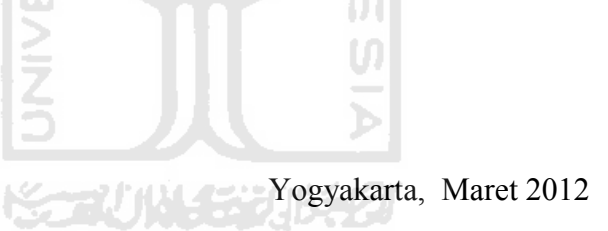

Herindra Wardani

# **HALAMAN PERSEMBAHAN**

Syukur kepada Allah SWT atas karunia dan keridhoannya, selalu membimbing, memberikan kelancaran dan ilmu pengetahuan selama pengerjaan tugas akhir ini.

Tugas Akhir ini saya persembahkan kepada orang tersayang:

Kedua orang tua saya **Bapak Bambang Widyo Utomo** dan **Ibu Sri Lestari** yang telah mendidik dan membiayai, sehingga saya dapat melanjutkan studi hingga kejenjang yang lebih tinggi. Semoga selalu diberi keberkahan oleh Allah SWT dan dilipatgandakan pahalanya. Amin.

Adik saya **Ernita Krisandi** terima kasih atas semua bantuan dan dukungannya, semoga bisa cepat lulus kuliah. Amin.

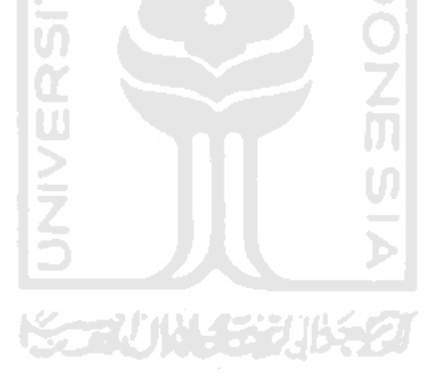

# **MOTTO**

Sebenarnya, Al Quran itu adalah ayat-ayat yang nyata didalam dada orang-orang yang diberi ilmu. Dan tidak ada yang mengingkari ayat-ayat Kami kecuali orang-orang yang zalim (Al 'Ankabuut: 49)

Pelajaran yang terbaik adalah rintangan yang dihadapi dalam tugas hidup dan kehidupan yang berhasil dilalui berkat adanya ketabahan, semangat

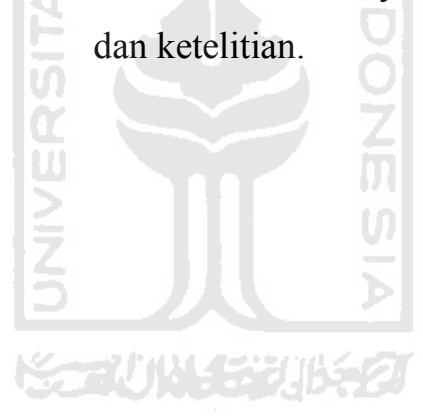

## **KATA PENGANTAR**

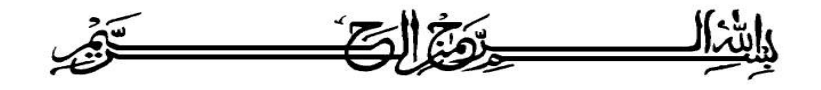

*Assalamu'alaikum wr. wb.* 

*Alhamdulillahirabbil'alamiin*, puji syukur kehadirat Allah SWT yang telah memberikan rahmat dan hidayah-Nya sehingga penulis akhirnya dapat menyelesaikan tugas akhir Sistem Informasi Manajemen Bimbingan dan Konsultasi *Online* SMP N 1 Kedu Kabupaten Temanggung ini dengan baik. Shalawat dan salam selalu tercurah kepada junjungan kita Nabi Muhammad SAW, inspirasi akhlak dan pribadi mulia.

Dalam rangkaian penyelesaian tugas akhir ini, penulis mendapatkan banyak bantuan dan bimbingan dari berbagai pihak yang mendukung selesainya tugas ini. Maka penghargaan yang tinggi dan ucapan terima kasih yang setulusnya penulis tujukan kepada :

- 1. Bapak **Gumbolo Hadi Susanto, Ir., M.Sc.** selaku Dekan Fakultas Teknologi Industri Universitas Islam Indonesia.
- 2. Bapak **Yudi Prayudi, S.Si.,M.Kom.** selaku ketua jurusan Teknik Informatika Fakultas Teknologi Industri, Universitas Islam Indonesia.
- 3. Ibu **Dr. Sri Kusumadewi, S.Si., MT.** selaku dosen pembimbing yang telah bersedia meluangkan waktu, tenaga, dan pikiran untuk memberikan pengarahan, bimbingan, kritik dan saran dalam penyelesaian Tugas Akhir ini.
- 4. **Bapak dan Ibu dosen Jurusan Teknik Informatika** yang telah memberikan ilmu selama ini, serta staf karyawan fakultas Teknologi Industri Universitas Islam Indonesia, terima kasih atas bantuan dan kerjasamanya selama kuliah di jurusan Teknik Informatika.
- 5. **Bapak kepala sekolah, guru kesiswaan, dan guru guru SMP N 1 Kedu** atas bantuan dan kesempatan melakukan penelitian di instansi tersebut dan data-data yang sangat membantu dalam penyusunan tugas akhir ini.
- 6. **Teman-teman: Fajar, Roni, Aan, Alfian, Chaki, Kresna, Bayu, Iwan, Edo, Mukhlis, Kristal, Kholis, Bram, Hafis, Ichal, Ima, Riske, Nepi, Pendi** terima kasih untuk semua bimbingan, bantuan dan kerjasamanya selama ini.
- 7. Teman-teman dari **SHADOW FC** futsal dan **PANJI FC**. Terima kasih atas semua dukungan dan semangatnya.
- 8. Teman-teman Teknik Informatika UII khususnya buat teman teman **INCLUDE 07**, terima kasih untuk dukungan, kerjasama dan keakraban selama ini.
- 9. Semua teman teman saya dimanapun yang tidak bisa saya sebutkan satu per satu. Terima kasih atas motivasi – motivasinya.

Akhir kata, penulis berharap semoga tugas akhir ini dapat memberi manfaat bagi penulis maupun pembaca. Semoga kita semua selalu diberi rahmat dan hidayah dari Allah SWT. Amin. *Wassalamu'alaikum wr wb*

 Yogyakarta, Maret 2012 Penyusun.

#### **SARI**

*Peran guru bimbingan dan konseling di SMP N 1 Kedu belum berjalan dengan baik, dikarenakan layanan bimbingan dan konseling di sekolah ini hanya di tangani oleh guru bidang kesiswaan saja. Data-data mengenai kesiswaan seperti data pelanggaran siswa tidak diketahui oleh kepala sekolah bahkan walikelas dari siswa didik. Selain itu banyak siswa enggan untuk berkonsultasi mengenai permasalahan yang sedang dialami karena takut dengan pandangan bahwa BK hanya menangani siswa yang nakal saja.* 

*Dengan adanya Sistem Informasi Manajemen Bimbingan dan Konseling Online ini, akan memudahkan kepala sekolah dan walikelas dalam memantau dan ikut membantu mengendalikan permasalahan pelanggaran siswa disekolah. Selain itu pada sistem ini terdapat fitur konsultasi online yang mana siswa dapat melakukan bimbingan atau konsultasi dengan mengirimkan keluhannya yang akan dikomentari oleh guru bidang kesiswaan.* 

#### **Kata Kunci :**

Sekolah, Guru BK, Bimbingan siswa, Konsultasi.

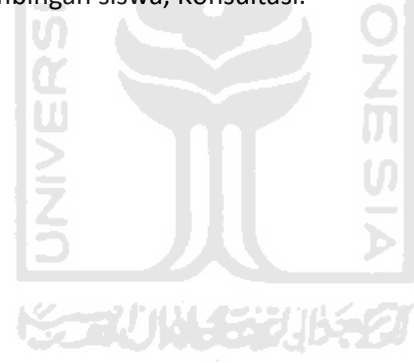

# **DAFTAR ISI**

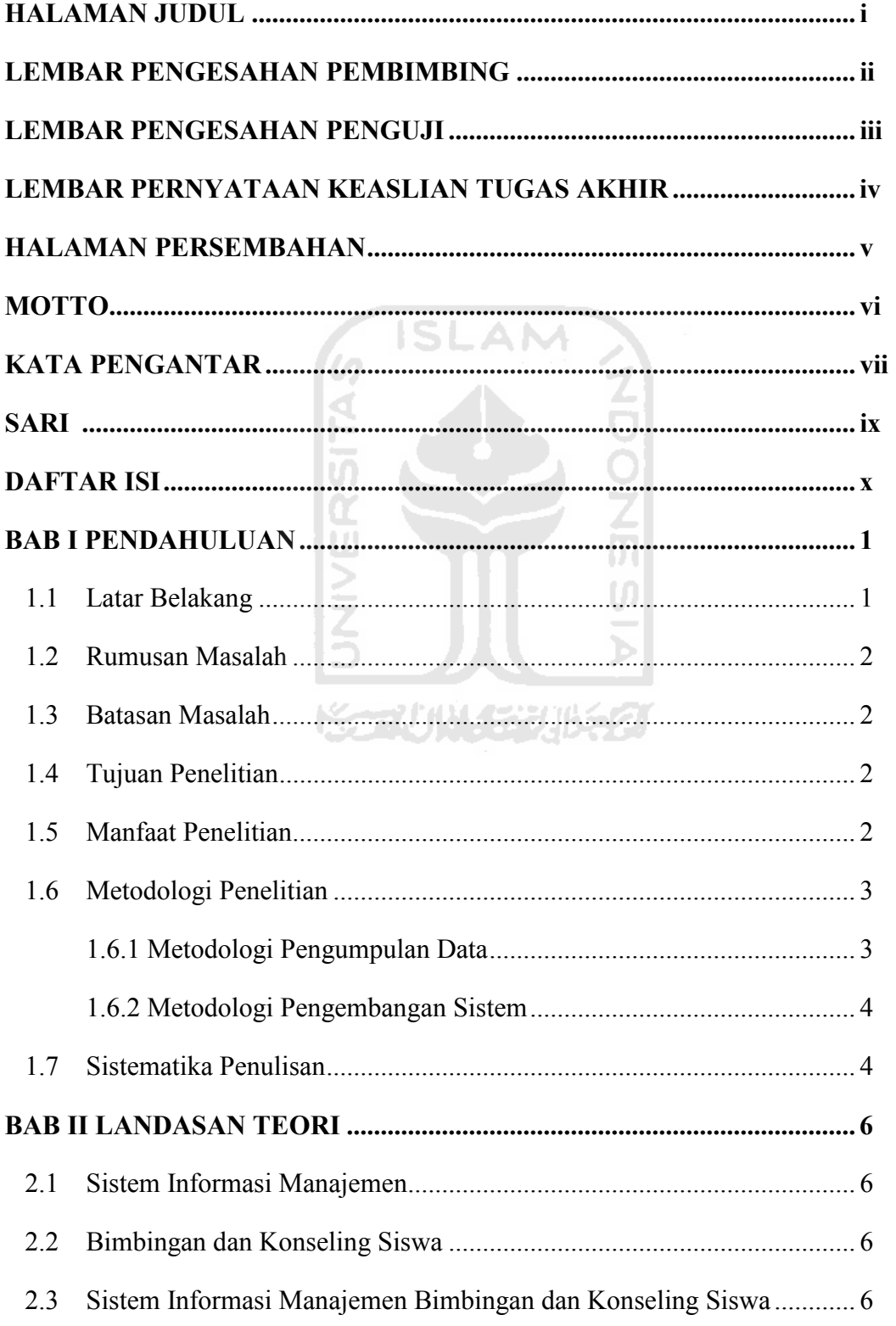

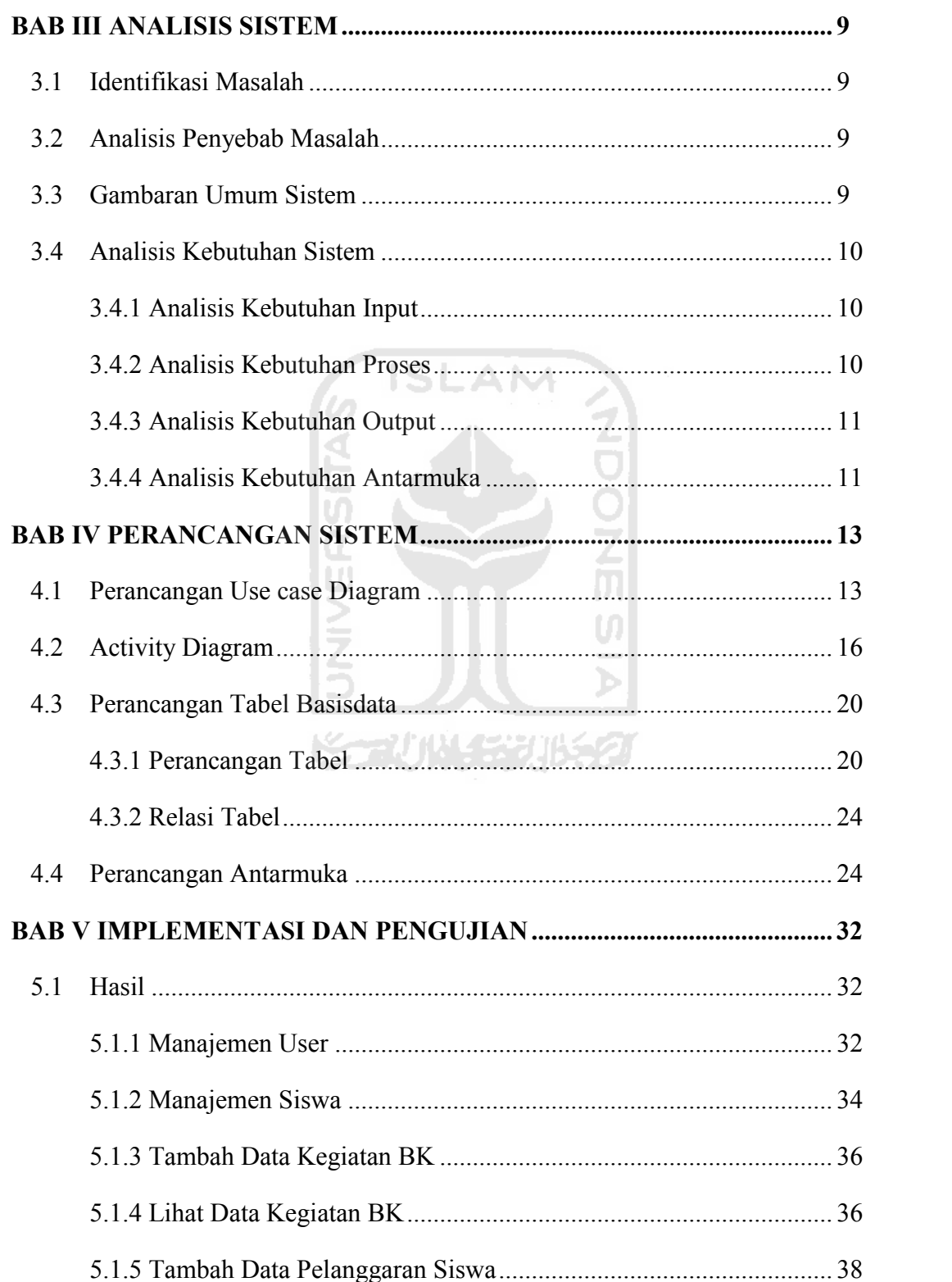

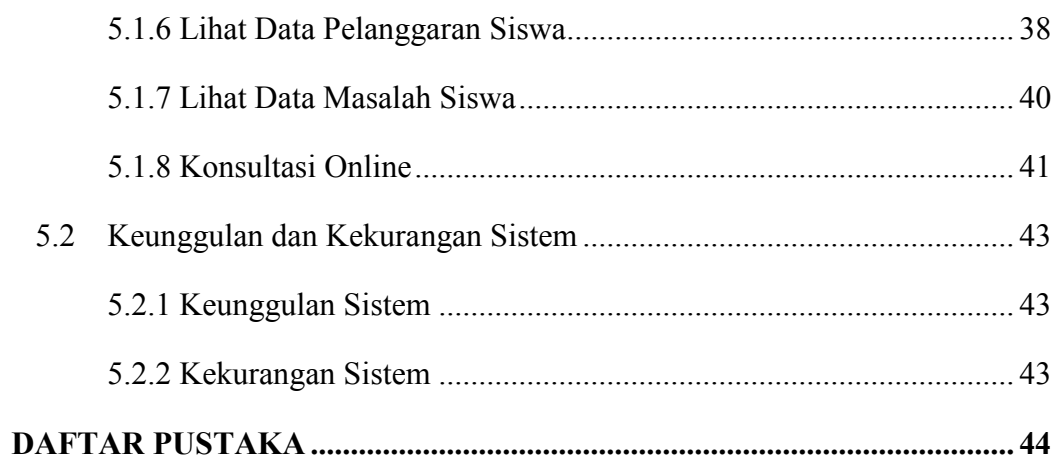

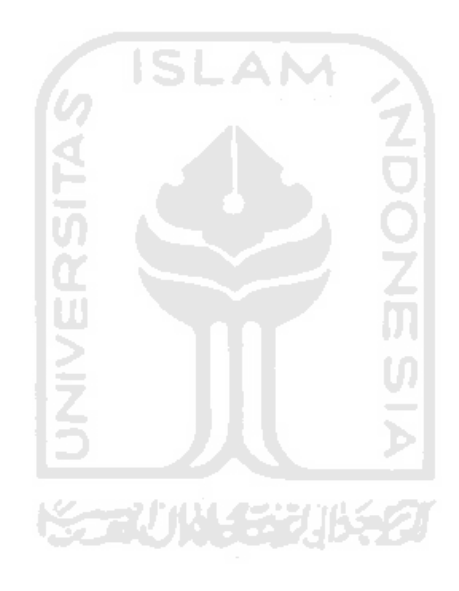

# **DAFTAR TABEL**

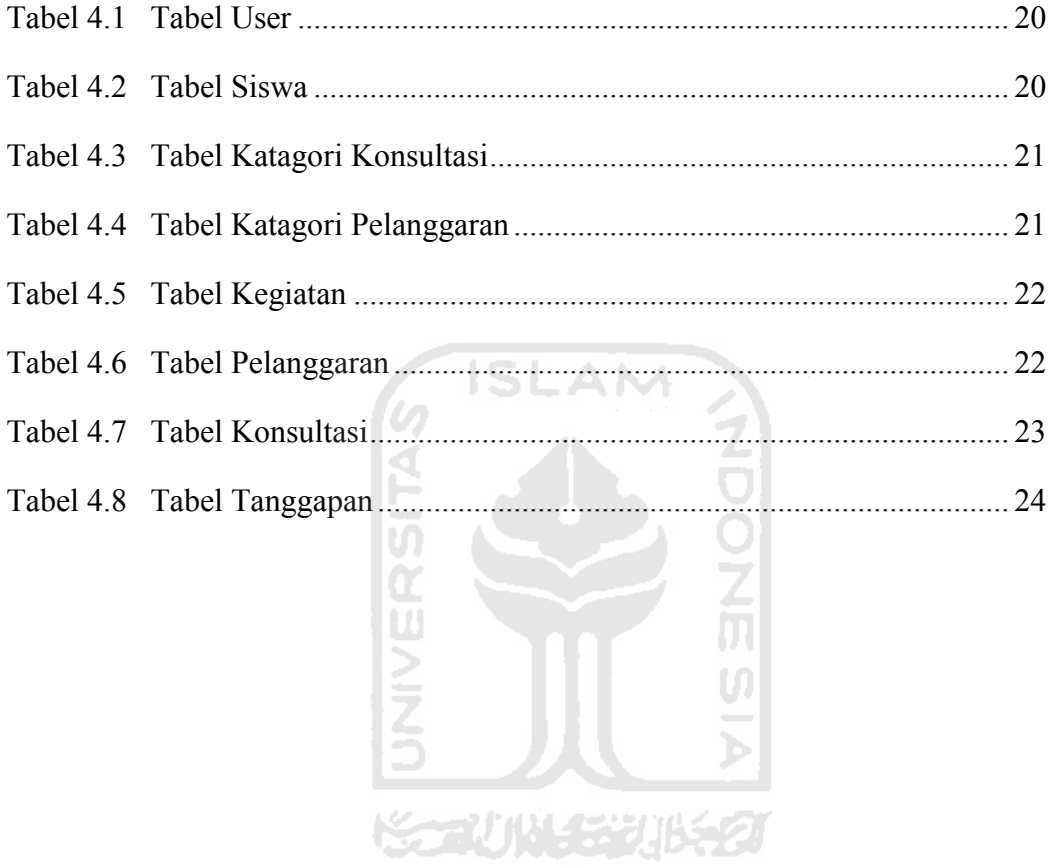

# **DAFTAR GAMBAR**

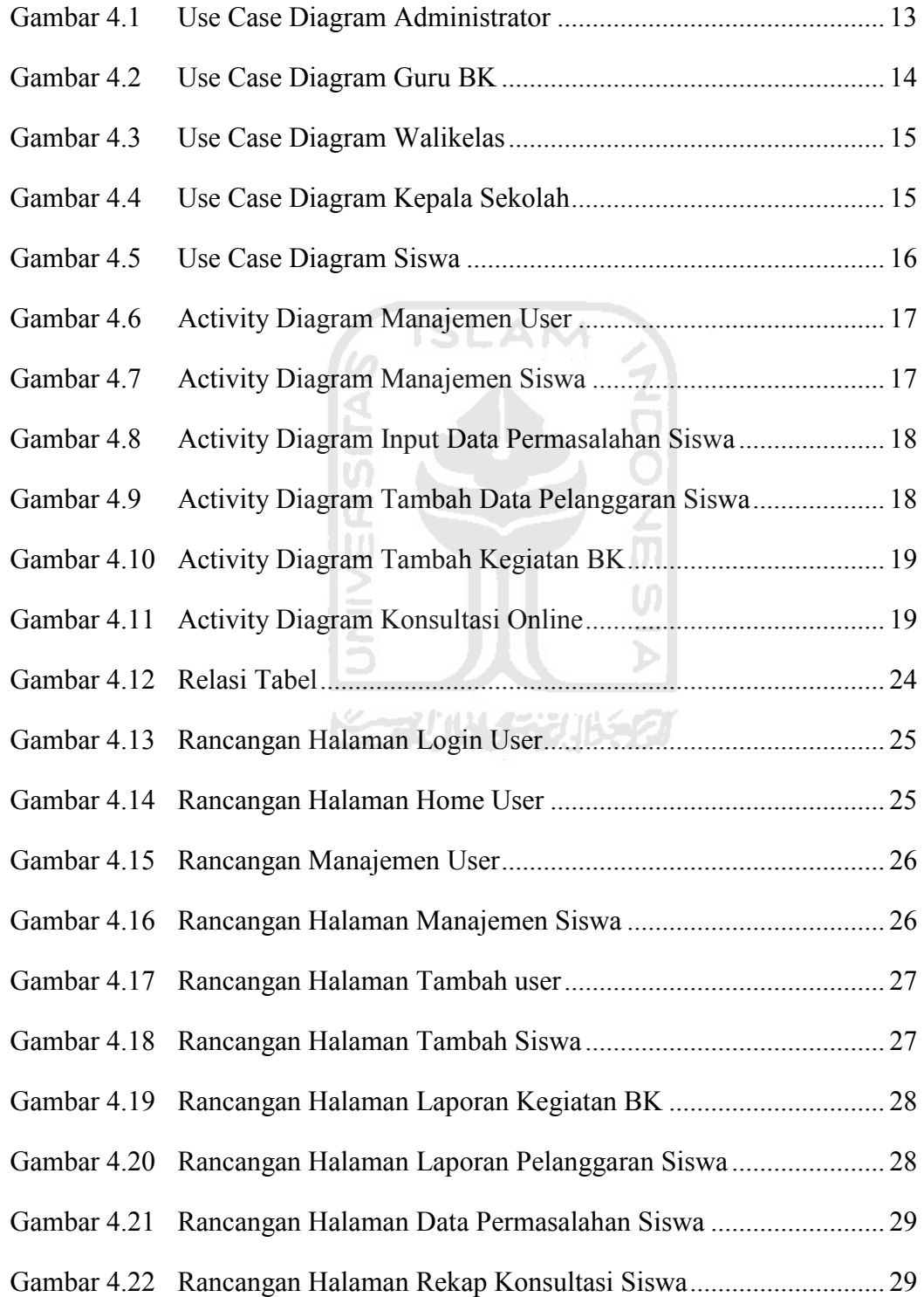

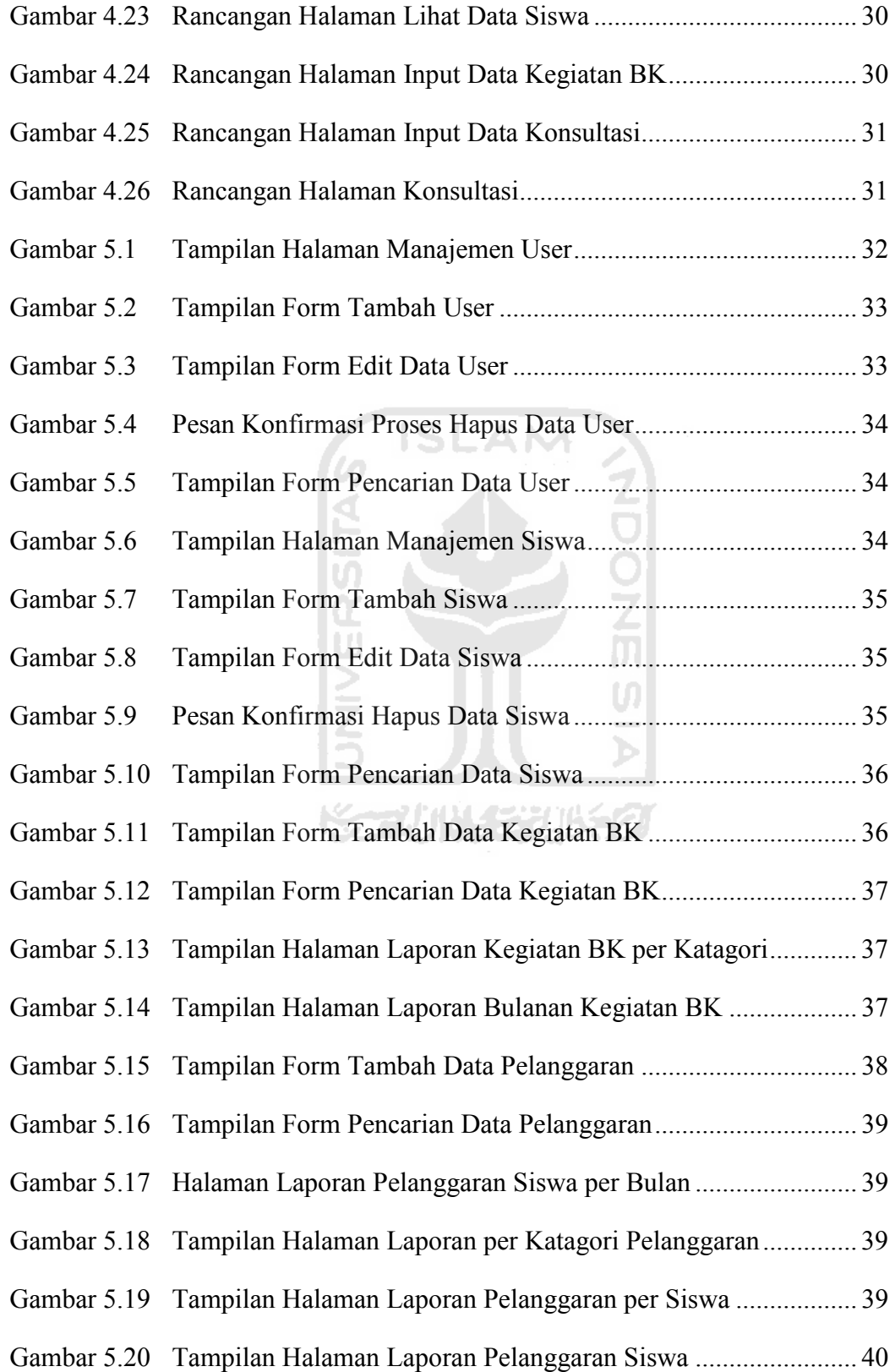

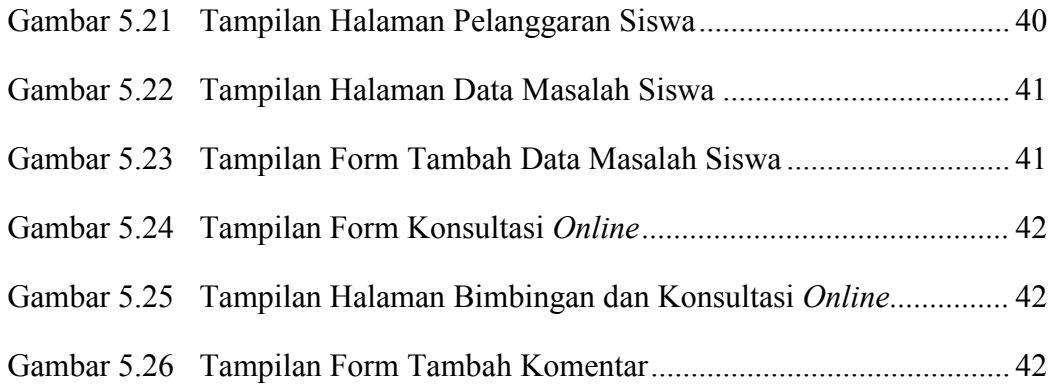

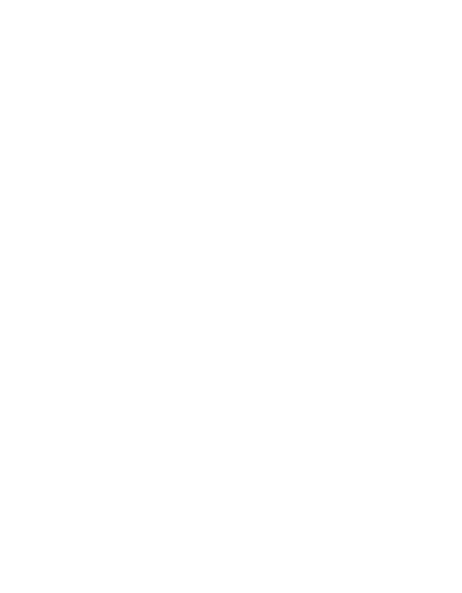

# **BAB I**

# **PENDAHULUAN**

#### **1.1 Latar Belakang**

Sekolah adalah lembaga yang dirancang untuk pengajaran siswa di bawah pengawasan guru. Selain mempelajari tentang ilmu pengetahuan, di sekolah siswa akan dibimbing agar menjadi orang yang mandiri untuk bekal masa depan. Peran guru bimbingan dan konseling di sekolah sangat membantu siswa agar mampu mandiri dan berkembang secara optimal dalam bidang pengembangan kehidupan pribadi, kehidupan sosial, dan kemampuan belajar melalui berbagai layanan dan kegiatan pendukung berdasarkan norma - norma yang berlaku.

Salah satu peran bimbingan dan konseling disekolah adalah membentuk perilaku siswa, agar siswa dapat menjadi manusia yang disiplin dan bertanggung jawab untuk bekal masa depan. Peran lain bimbingan dan konseling di sekolah yang tidak kalah penting adalah membantu memberikan solusi permasalahan siswa didiknya, baik itu permasalahan pribadi atau permasalahan yang berkaitan dengan kegiatan belajar mengajar. Dengan keterbatasan jumlah guru BK di SMP N 1 Kedu ini, tentunya guru BK mengalami kesulitan dalam memantau jumlah siswa yang cukup banyak. Selain itu guru BK harus membuat laporan kegiatan BK kepada pihak sekolah.

Untuk membantu peran dan tugas guru BK di sekolah maka perlu di buat suatu sistem informasi yang mampu memberikan informasi dan menginformasikan keadaan siswa disekolah, serta sebuah sistem yang dapat digunakan sebagai media penghubung antara siswa dan guru BK dalam berkonsultasi mengenai permasalahan siswa.

# **1.2 Rumusan Masalah**

Dari latar belakang diatas dapat diambil rumusan masalah dari pada penerapan sistem bimbingan dan konseling di SMP N 1 Kedu :

- 1. Pihak sekolah atau kepala sekolah membutuhkan informasi mengenai kegiatan bimbingan dan konseling di sekolah.
- 2. Kepala sekolah, guru bimbingan dan konseling dan walikelas akan bekerjasama dalam memantau keadadaan siswa disekolah.
- 3. Bagaimana membangun SIM Bimbingan dan konseling siswa yang dapat membantu kinerja guru bimbingan dan konseling dalam :
	- 1. Melakukan bimbingan terhadap siswa didik dengan memberikan rekomendasi penyelesaian masalah siswa.
	- 2. Membantu menginformasikan kenakalan siswa kepada pihak sekolah.
	- 3. Mempublikasikan kegiatan bidang kesiswaan kepada kepala sekolah dan walikelas.

#### **1.3 Batasan Masalah**

Pada penelitian ini ditentukan batasan masalah, bahwa sistem yang akan dibuat tidak membahas tentang sistem informasi akademik di sekolah.

# **1.4 Tujan Penelitian**

Adapun tujuan dilaksanakan penelitian ini adalah membangun sistem informasi manajemen bimbingan dan konseling *online* di SMP N 1 Kedu untuk membantu peran guru bimbingan dan konseling dalam pengembangan kehidupan pribadi, kehidupan sosial, dan kemampuan belajar siswa didiknya.

#### **1.5 Manfaat Penelitian**

Beberapa hal yang kelak diharapkan menjadi manfaat dari penelitian ini adalah :

- 1. Menciptakan sistem yang dapat digunakan untuk membantu kinerja guru bimbingan dan konseling dalam melakukan bimbingan terhadap siswa di SMP N 1 Kedu.
- 2. Membantu pihak sekolah dalam hal ini kepala sekolah, guru bimbingan dan konseling, dan walikelas untuk memperoleh informasi dengan lebih cepat dan akurat.
- 3. Memudahkan guru bidang kesiswaan dalam pengarsipan data bimbingan dan konseling.
- 4. Memudahkan pihak sekolah dalam memantau keadaan siswa disekolah. ISLAM

# **1.6 Metodologi Penelitian**

Metodologi penelitian meliputi beberapa metode atau tahapan yang dilakukan dalam penelitian dan pengumpulan data, agar sistem yang dibangun sesuai dengan yang diinginkan.

#### **1.6.1 Metode Pengumpulan Data**

#### 1. Wawancara

Wawancara dilakukan dengan guru bimbingan dan konseling SMP N 1 Kedu. Dari hasil wawancara diperoleh informasi tentang peran dan kedudukan guru bimbingan dan konseling di SMP N 1 Kedu.

2. Observasi

Observasi dilaksanakan dengan mengumpulkan data-data tentang penerapan bimbingan dan konseling siswa SMP N 1 Kedu dan mencatat permasalahan terkait dengan sistem yang sudah berjalan.

3. Pustaka

*Referensi* yang digunakan dalam proses perancangan sistem diperoleh dari buku-buku dan internet.

#### **1.6.2 Metode Pengembangan Sistem**

1. Analisis Sistem

Analisis sistem dilakukan berdasarkan hasil dari pengumpulan data yang telah dilakukan guna mengidentifikasi masalah yang terjadi dalam penerapan bimbingan dan konseling siswa di SMP N 1 Kedu.

2. Desain

Tahapan desain dilakukan untuk mempresentasikan kebutuhan yang ada pada sistem bimbingan dan konseling siswa SMP N 1 Kedu.

U)

#### 3. Pengkodean

Pengkodean merupakan implementasi dari desain dan analisis sehingga dihasilkan sebuah sistem perangkat lunak.

4. Pengujian

Dalam tahapan ini sistem yang sudah dibuat akan diujicobakan agar sistem yang telah dibangun sesuai dengan target penelitian.

## **1.7 Sistematika Penulisan**

Sistematika penulisan tugas akhir ini adalah sebagai berikut :

Bab I Pendahuluan, berisi latar belakang yang menyebabkan munculnya kebutuhan akan Sistem Informasi manajemen bimbingan dan konseling siswa, rumusan masalah, batasan masalah, tujuan penelitian, manfaat penelitian, metodologi penelitian dan sistematika penulisan.

Bab II Landasan Teori**,** pada bab ini akan dijelaskan mengenai sistem informasi manajemen bimbingan dan konseling siswa, serta proses dan teknologi yang ada didalamnya.

Bab III Analisis Masalah, pada bab ini akan dijelaskan mengenai analisis masalah terkait penerapan bimbingan dan konseling siswa di SMP N 1 Kedu, serta analisis kebutuhan perangkat lunak.

Bab IV Perancangan Sistem, pada bab ini akan dibahas perancangan sistem menggunakan *use case diagram* dan *activity diagram.* Selain itu akan dibuat relasi tabel dan perancangan antarmuka.

Bab V Implementasi dan Pengujian, pada bab ini akan dibahas mengenai implementasi sistem yang sudah dirancang sebelumnya, meliputi tampilan antarmuka sistem dan implementasi proses. Adapun pengujian sistem yang akan dilakukan meliputi proses input data dan penanganan kesalahan proses input data.

Bab VI Penutup, bagian ini akan diuraikan mengenai kesimpulan dari bab – bab yang telah dibahas diatas dan saran untuk pengembangan sistem ke depannya.

#### **BAB II**

#### **LANDASAN TEORI**

#### **2.1 Sistem Informasi Manajemen**

Sistem Informasi Manajemen (SIM) adalah sistem yang menyediakan informasi untuk kebutuhan pimpinan tingkat menengah (manajer). Sistem Informasi Manajemen (SIM) sering juga disebut sebagai sistem pelaporan manajeman, karena sistem ini menghasilkan berbagai macam laporan untuk kepentingan manajemen yang berkaitan dengan pengelolaan, pengontrolan, dan pengembangan organisasi (akib, 2009).

Pengintegrasian sistem informasi merupakan konsep kunci dari sistem informasi manajemen, dimana berbagai sistem dapat saling berhubungan satu dengan yang lain sesuai dengan keperluannya. Suatu sistem akan lebih bermanfaat apabila output suatu sistem akan menjadi input bagi sistem lainnya (Ismail, 2004).  $\frac{1}{2}$ 

#### **2.2 Bimbingan dan Konseling Siswa**

Layanan bimbingan dan konseling bagi siswa dimaksudkan agar siswa dapat berkembang menjadi pribadi yang mandiri dan optimal. Pada dasarnya layanan bimbingan dan konseling disekolah memiliki sasaran mengembangkan apa yang terdapat dalam diri siswa didik secara optimal, agar siswa dapat berguna bagi dirinya sendiri, masyarakat umum, dan lingkungannya (Herman, 2010).

Layanan bimbingan dan konseling dilaksanakan dibawah tanggung jawab kepala sekolah dan seluruh staf. Sedangkan koordinator bimbingan dan konseling bertanggung jawab dalam mnyelenggarakan bimbingan dan konseling secara operasional. Adapun personel lain yang mendukung pelaksanaan bimbingan dan konseling di sekolah yaitu wakil kepala sekolah, guru bidang studi, dan wali kelas. Setiap personel memiliki tugas dan peran

masing – masing dalam penyelenggaraan layanan bimbingan dan konseling (Rosyid, 2010).

#### **2.3 Sistem Informasi Manajemen Bimbingan dan Konseling Siswa**

Bimbingan dan konseling sebagai suatu proses pemberian bantuan kepada siswa didik, dilaksanakan melalui berbagai macam layanan. Seiring dengan kemajuan teknologi, layanan bimbingan dan konseling tidak hanya dapat dilakukan dengan tatap muka secara langsung, tapi juga bisa memanfaatkan media atau teknologi informasi yang ada. Tujuannya adalah memberikan bimbingan dan konseling dengan cara – cara yang lebih menarik, interaktif, dan tidak terbatas tempat, tetapi juga tetap memperhatikan kode etik dalam bimbingan dan konseling (Mariani, 2008).

Secara keseluruhan manajemen bimbingan dan konseling mencakup 3 kegiatan utama yaitu (Sudrajat, 2008) :

#### **1. Perencanaan**

Perencanaan kegiatan pelayanan Bimbingan dan Konseling mengacu pada program tahunan yang telah dijabarkan ke dalam program semesteran, bulanan, serta mingguan. Rencana kegiatan mingguan meliputi kegiatan di dalam kelas dan di luar kelas yang mana menjadi tanggung jawab konselor.

#### **2. Pelaksanaan**

Pelaksanaan layanan bimbingan dan konseling dilaksanakan sesuai dengan sasaran, substansi, jenis kegiatan, waktu dan tempat, pihak-pihak yang terkait, dan dapat dilakukan di dalam dan di luar jam pelajaran yang diatur oleh konselor atas persetujuan pimpinan sekolah.

Layanan bimbingan dan konseling di dalam jam pelajaran dapat berbentuk kegiatan tatap muka dengan peserta didik untuk menyelenggarakan layanan informasi, penempatan dan penyaluran, penguasaan konten, kegiatan instrumental, serta layanan atau kegiatan lain yang dapat dilakukan didalam kelas.

# **3. Penilaian**

Penilaian kgiatan layanan bimbingan dan konseling terdiri dari 2 jenis yaitu :

# **a. Penilaian Hasil Kegiatan**

Penilaian hasil kegiatan dapat dilakukan melalui penilaian segera, penilaian jangka pendek, dan penilaian jangka panjang.

# **b. Penilaian Proses**

Penilaian proses dilakukan melalui analisis terhadap keterlibatan unsur – unsur layanan dan kegiatan pendukung, untuk mengetahui efektifitas dan efisiensi pelaksanaan kegiatan.

Hasil kegiatan pelayanan Bimbingan dan Konseling secara keseluruhan dalam satu semester untuk setiap peserta didik dilaporkan secara kualitatif.

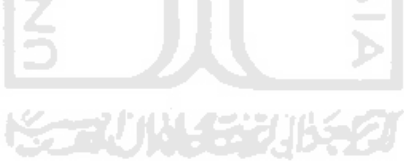

# **BAB III**

# **ANALISIS SISTEM**

#### **3.1 Identifikasi Masalah**

Berdasarkan hasil observasi serta wawancara yang telah dilakukan, diperoleh identifikasikan masalah yang meliputi :

- 1. Guru BK bertanggung jawab terhadap kedisiplinan seluruh siswa didik.
- 2. Guru BK tidak memiliki rekap data jumlah point pelanggaran per SL siswa.
- 3. Siswa takut untuk berkonsultasi dengan guru BK mengenai permasalahan yang sedang dihadapi.

## **3.2 Analisis Penyebab Masalah**

Analisis yang menyebabkan peran bimbingan dan konseling siswa di SMP N 1 Kedu belum maksimal yaitu :

- 1. Kurangnya kerjasama anatara guru BK dan walikelas dalam tanggung jawab terhadap kedisiplinan siswa.
- 2. Buku catatan jumlah point pelanggaran per siswa dipegang oleh siswa masing - masing.
- **3.** Banyak siswa beranggapan bahwa guru BK hanya menangani siswa siswa yang kurang disiplin..

#### **3.3 Gambaran Umum Sistem**

Sistem informasi manajemen bimbingan dan konseling siswa merupakan sistem manajerial bidang kesiswaan yang memberikan pelaporan kepada pihak sekolah mengenai rekap data pelanggaran siswa dan informasi kegiatan bidang kesiswaan. Sistem ini juga dapat memberikan layanan bimbingan dan konseling online, sehingga warga sekolah dapat berdikusi dengan guru BK tanpa harus bertatap muka atau mengunjungi ruang BK.

# **3.4 Analisis Kebutuhan Sistem**

#### **3.4.1 Analisis Kebutuhan** *Input*

Masukan yang akan digunakan adalah data manajerial terkait bidang kesiswaan di sekolah. Data tersebut meliputi :

1. Input data kegiatan BK.

Data ini berisikan rekap data kegiatan bimbingan dan konseling baik yang dilakukan didalam kelas maupun diluar kelas.

2. Input data bimbingan dan konsultasi siswa.

Data ini berisi data siswa yang melakukan bimbingan dan konseling.

3. Input data pelanggaran siswa.

Data ini berisi laporan pelanggaran siswa serta kredit point siswa.

4. Input data user.

Data ini berisikan data-data user pengguna sistem informasi bimbingan dan konseling meliputi: username, password, user-id, dan level user. M

5. Input data siswa.

Data ini memuat informasi siswa meliputi : nis, angkatan, kelas, namasiswa. 7771844

# **3.4.2 Analisis Kebutuhan Proses**

Kebutuhan proses dalam sistem ini antara lain :

- a. Proses *input* data kegiatan bidang kesiswaan oleh guru BK.
- b. Proses *input* data masalah siswa oleh guru BK.
- c. Proses *input* data pelanggaran siswa oleh guru BK.
- d. Proses *input* data masalah siswa oleh walikelas yang memuat laporan masalah siswa dari walikelas.

# **3.4.3 Analisis Kebutuhan** *Output*

Keluaran yang dihasilkan oleh sistem ini meliputi :

- 1. Informasi data siswa.
- 2. Informasi kegiatan bidang kesiswaan.
- 3. Informasi data siswa bermasalah.
- 4. Informasi data pelanggaran siswa.
- 5. Informasi laporan harian manajerial.
- 6. Informasi laporan bulanan manajerial.

# **3.4.4 Analisis Kebutuhan Antarmuka**

Analisis kebutuhan antarmuka sistem informasi manajemen bimbingan dan konseling siswa meliputi :

- a. Analisis antarmuka siswa meliputi :
- 1. Halaman *login.*
- 2. Halaman *home siswa* yang berisi informasi siswa.
- 3. Halaman layanan bimbingan dan konseling siswa.
- 4. Halaman laporan bidang kesiswaan.
- b. Analisis antarmuka guru pembibing meliputi :
- 1. Halaman *login.*
- 2. Halaman *home* yang berisi informasi dari guru pembimbing.
- 3. Halaman *input* bimbingan dan konseling siswa.
- 4. Halaman *input* pelanggaran siswa.
- 5. Halaman laporan harian dan bulanan bidang kesiswaan.
- c. Analisis antarmuka walikelas meliputi :
- 1. Halaman *login.*
- 2. Halaman *home* yang berisi informasi dari walikelas.
- 3. Halaman lihat data siswa.
- 4. Halaman laporan harian dan bulanan bidang kesiswaan.
- 5. Halaman layanan bimbingan dan konseling.
- d. Analisis antarmuka *administrator* meliputi :
- 1. Halaman *login.*
- 2. Halaman *home* yang berisi informasi tentang *administrator.*
- 3. Halaman *input* data user.
- 4. Halaman *input* data siswa.
- 5. Halaman manajemen *user.*
- 6. Halaman manajemen siswa.
- e. Analisis antarmuka manajerial meliputi:
- 1. Halaman *login.*
- 2. Halaman *home* yang berisi informasi user.
- 3. Halaman laporan bidang kesiswaan meliputi laporan harian dan bulanan.

ISLAM

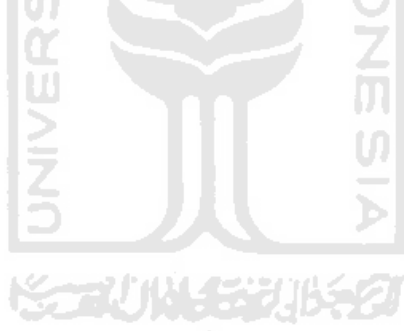

#### **BAB IV**

# **PERANCANGAN SISTEM**

#### **4.1 Perancangan** *Use Case* **Diagram**

Perancangan *use case* diagram berfungsi untuk menggambarkan fungsionalitas dari sebuah sistem. *Use case* diagram digunakan untuk mempresentasikan interaksi yang terjadi antara aktor dengan proses atau sistem yang dibuat. Untuk mempermudah pemodelan, *use case diagram* ini dibagi menjadi beberapa diagram sesuai dengan pengguna masing-masing pada sistem, yaitu *use case diagram* administrator, guru BK, walikelas, kepala sekolah, dan siswa.

#### **1.** *Use case diagram* **administrator**

Untuk dapat mengakses halaman administrator, admin harus melakukan proses login. Setelah proses login berhasil admin dapat melakukan manajemen *user* yaitu menambah, edit, dan hapus data *user* dan manajemen siswa yaitu menambah, edit atau hapus data siswa. Rancangan *use case diagram* administrator ini dapat dilihat pada gambar 4.1.

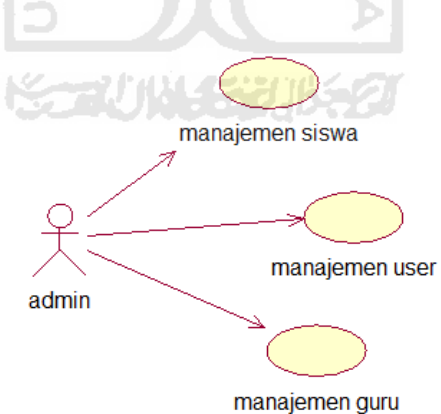

**Gambar 4.1** *Use Case Diagram* Administrator

## **2.** *Use case* **diagram guru BK**

Untuk dapat mengakses halaman pembimbing, guru bidang kesiswaan harus melakukan login terlebih dahulu. Setelah proses *login* berhasil guru bidang kesiswaan dapat melihat data – data bidang kesiswaan yaitu data konsultasi siswa dan walikelas *online*, rekap data pelanggaran siswa dan rekap data permasalahan siswa. Guru BK juga dapat menambahkan data kegiatan BK kedalam sistem untuk dipublikasikan kepada kepala sekolah dan walikelas secara *online*. Rancangan *use case diagram*  guru BK ini dapat dilihat pada gambar 4.2.

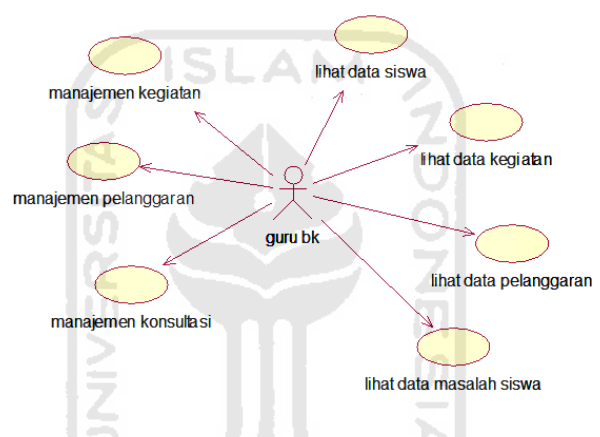

**Gambar 4.2** *Use Case Diagram* guru BK

#### **3.** *Use case* **diagram walikelas**

Untuk dapat mengakses halaman walikelas, walikelas harus melakukan *login* terlebih dahulu. Setelah proses *login* berhasil walikelas dapat melihat data siswa, data pelanggaran siswa dan data kegiatan bidang kesiswaan dalam bentuk rekap laporan. Selain itu walikelas dapat melaporkan mengenai permasalahan siswa kepada guru bidang kesiswaan melalui konsultasi *online.* Rancangan *use case diagram* walikelas ini dapat dilihat pada gambar 4.3.

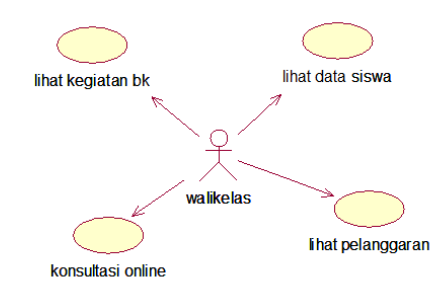

**Gambar 4.3** *Use Case Diagram* Walikelas

## **4.** *Use case* **diagram kepala sekolah**

Untuk dapat mengakses halaman manajer, kepala sekolah harus melakukan login terlebih dahulu. Setelah proses login berhasil kepala sekolah dapat melihat data siswa, data pelanggaran siswa, data kegiatan bidang kesiswaan dan laporan permasalahan siswa dalam bentuk data rekap laporan. Selain itu kepala sekolah juga dapat memberikan masukan kepada guru bidang kesiswaan mengenai permasalahan siswa didik melalui konsultasi *online.* Rancangan *use case diagram* kepala sekolah ini dapat dilihat pada gambar 4.4.

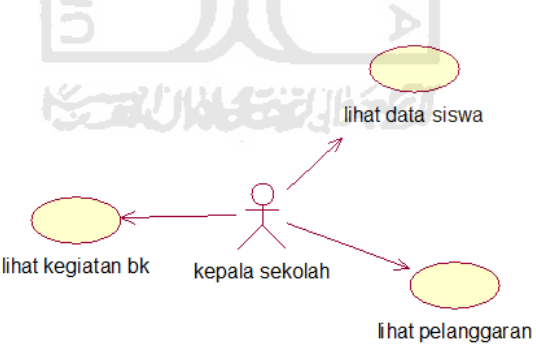

**Gambar 4.4** *Use Case Diagram* kepala sekolah

#### **5.** *Use case* **diagram siswa**

Untuk dapat mengakses halaman siswa, siswa harus melakukan *login* terlebih dahulu. Setelah proses *login* berhasil siswa dapat melihat data pelanggaran siswa dalam bentuk rekap laporan. Selain itu siswa dapat berkonsultasi langsung kepada guru bidang kesiswaan mengenai permasalahan yang dialami melalui konsultasi *online.* Rancangan *use case diagram* siswa ini dapat dilihat pada gambar 4.5.

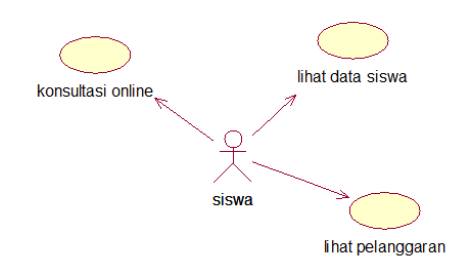

**Gambar 4.5** *Use Case Diagram* siswa

#### **4.2** *Activity* **Diagram**

Pada umumnya *activity diagram* tidak menampilkan secara detail urutan proses, namun hanya memberikan gambaran global bagaimana urutan prosesnya.

# **1.** *Activity Diagram* **manajemen** *user***.**

*Activity diagram* manajemen user menggambarkan alur proses admin dalam memenejemen data *user*. Aksi yang dapat dilakukan adalah tambah data *user*, edit data *user*, hapus data *user* dan lihat data *user*. Gambar urutan proses manajemen *user* dapat dilihat seperti pada gambar 4.6.

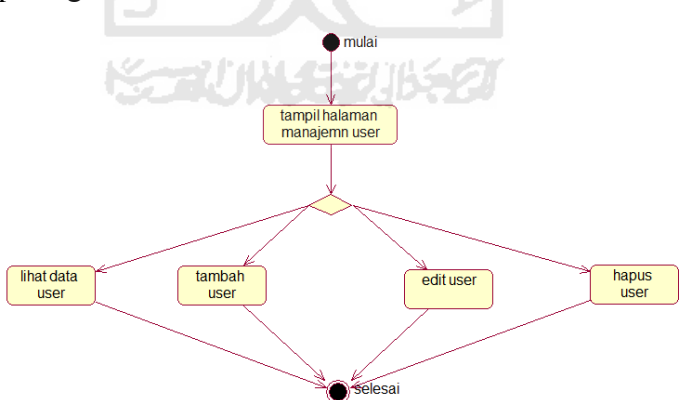

**Gambar 4.6** *Activity Diagram* manajemen user

## **2.** *Activity Diagram* **manajemen siswa.**

*Activity diagram* manajemen siswa menggambarkan alur proses dalam memenejemen data siswa. Aksi yang dapat dilakukan adalah tambah data siswa, edit data siswa, hapus data siswa, dan lihat data siswa. Gambar urutan proses manajemen siswa dapat dilihat seperti pada gambar 4.7.

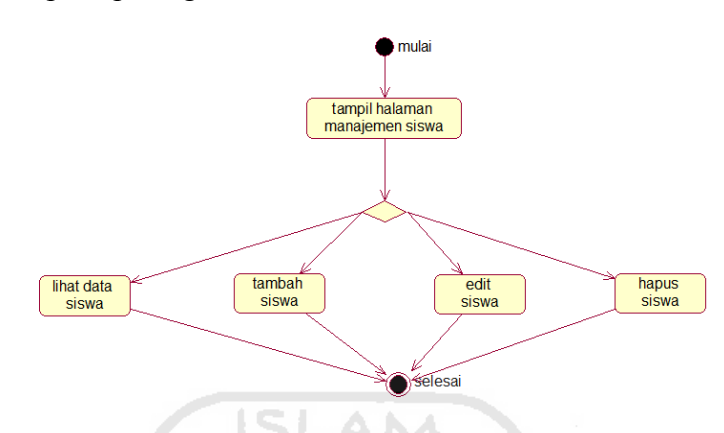

**Gambar 4.7** *Activity Diagram* manajemen siswa

#### **3.** *Activity Diagram input* **data permasalahan siswa.**

*Activity diagram input* data permasalahan siswa menggambarkan alur proses guru BK dalam menangani permasalahan siswa didiknya. Aksi yang dapat dilakukan adalah tambah data konsultasi dan lihat data konsultasi. Gambar urutan proses *input* data permasalahan siswa dapat dilihat seperti pada gambar 4.8.

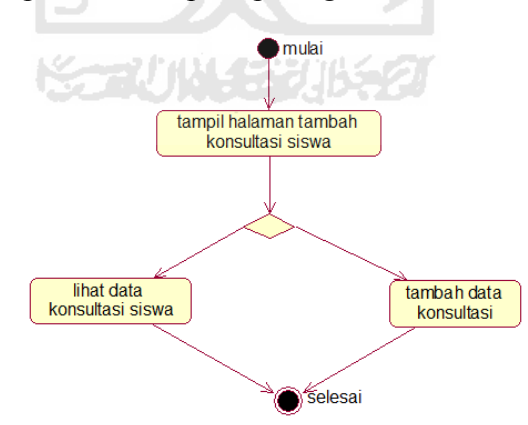

**Gambar 4.8** *Activity Diagram input* data permasalahan siswa

#### **4.** *Activity Diagram* **tambah data pelanggaran siswa.**

*Activity diagram* tambah data pelanggaran siswa menggambarkan alur proses guru BK dalam menangani siswa yang melakukan pelanggaran. Aksi yang dapat dilakukan adalah tambah data pelanggaran siswa dan lihat data pelanggaran siswa. Gambar urutan proses tambah data pelanggarana siswa dapat dilihat seperti pada gambar 4.9.

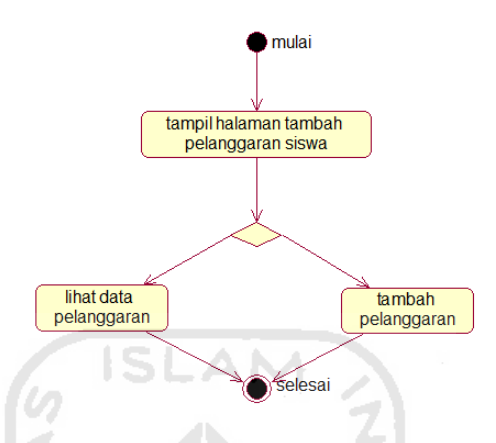

**Gambar 4.9** *Activity Diagram* tambah data pelanggaran siswa

# **5.** *Activity Diagram* **tambah data kegiatan BK.**

*Activity diagram* tambah data kegiatan BK menggambarkan alur proses guru BK dalam menginformasikan kegiatan BK. Aksi yang dapat dilakukan adalah tambah data kegiatan BK dan lihat data kegiatan BK. Gambar urutan proses tambah data kegiatan BK dapat dilihat seperti pada gambar 4.10.

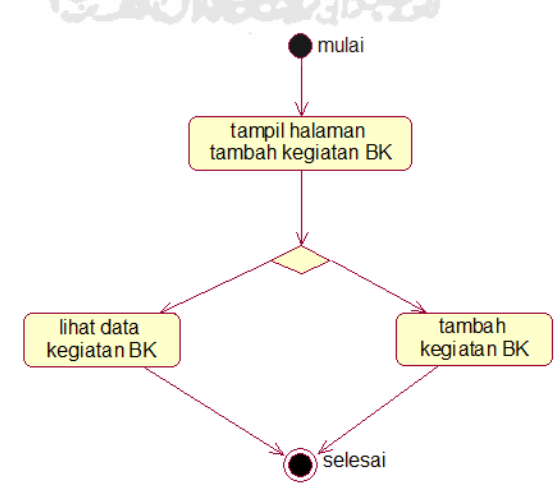

**Gambar 4.10** *Activity Diagram* tambah kegiatan BK

## **6.** *Activity Diagram* **konsultasi** *online.*

*Activity diagram* konsultasi menggambarkan alur proses user dalam berkonsultasi dengan guru BK secara *online*. Aksi yang dapat dilakukan adalah tambah data konsultasi dan tambah komentar. Gambar urutan proses konsultasi *online* dapat dilihat seperti pada gambar 4.11.

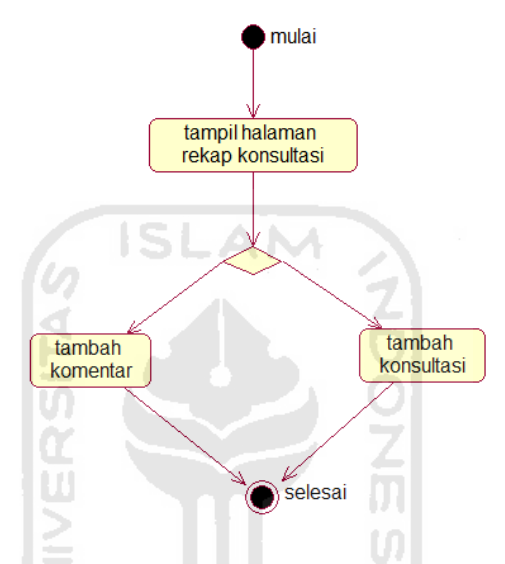

**Gambar 4.11** *Activity Diagram* konsultasi *online* 

#### **4.3 Perancangan tabel basis data**

Adanya perancangan tabel basis data berfungsi sebagai tempat penyimpanan semua data yang ada dalam sistem ke dalam *database*. Perancangan basis data pada sistem ini antara lain:

## **4.3.1 Perancangan tabel**

# **5 Tabel user**

Tabel user berfungsi untuk menyimpan data user. Struktur tabel user dapat dilihat pada tabel 4.1.

| No             | Nama     | <b>Tipe</b> | <b>Size</b> | Keterangan  |
|----------------|----------|-------------|-------------|-------------|
| $\mathbf{1}$   | Id user  | Int         | 11          | Primary key |
| $\overline{2}$ | Nama     | Varchar     | 15          | Not null    |
| $\overline{3}$ | Kelas    | Varchar     | 15          | Not null    |
| $\overline{4}$ | Username | Varchar     | 20          | Not null    |
| 5              | Password | Varchar     | 20          | Not null    |
| 6              | Level    | Varchar     | 15          | Not null    |

**Tabel 4.1** Tabel Datauser

# **6 Tabel katagori kegiatan**

Tabel katagori kegiatan akan digunakan untuk menyimpan data katagori kegiatan dari bidang kesiswaan. Struktur tabel katagori kegiatan dapat dilihat pada tabel 4.2.

**Tabel 4.2** Tabel Katagori Kegiatan

| N <sub>0</sub> | Nama                   | <b>Tipe</b> | <b>Size</b> | Keterangan  |
|----------------|------------------------|-------------|-------------|-------------|
|                | Id katagori konsultasi | Int         |             | Primary key |
|                | Nama katagori          | Varchar     | 30          | Not null    |

# **7 Tabel kegiatan**

Tabel kegiatan digunakan untuk menyimpan data kegiatan bidang kesiswaan. Struktur tabel kegiatan dapat dilihat pada tabel 4.3.

| No             | <b>Nama</b> | <b>Tipe</b> | <b>Size</b> | Keterangan  |
|----------------|-------------|-------------|-------------|-------------|
| $\mathbf{1}$   | Id kegiatan | Varchar     | 11          | Primary key |
| $\overline{2}$ | Tanggal     | Date        |             | Not null    |
| 4              | Id katagori | Varchar     | 20          | Not null    |
| 5              | Tempat      | Varchar     | 30          | Not null    |
| 6              | Peserta     | Varchar     | 30          | Not null    |
| 7              | Catatan     | Varchar     | 100         | Not null    |

**Tabel 4.3** Tabel Kegiatan

# **8 Tabel katagori pelanggaran**

Tabel katagori pelanggaran digunakan untuk menyimpan data katagori pelanggaran. Data katagori pelanggaran akan digunakan untuk menentukan jumlah point yang didapatkan berdasarkan jenis pelanggarannya. Struktur tabel katagori pelanggaran dapat dilihat pada tabel 4.4.

**Tabel 4.4** Tabel katagori Pelanggaran

| N <sub>0</sub> | Nama                    | <b>Tipe</b> | <b>Size</b> | Keterangan  |
|----------------|-------------------------|-------------|-------------|-------------|
|                | Id katagori pelanggaran | Int         | 11          | Primary key |
|                | Jenis pelanggaran       | Varchar     | 30          | Not null    |
|                | Point                   | Int         | 11          | Not null    |

# **9 Tabel pelanggaran**

Tabel pelanggaran digunakan untuk menyimpan data pelanggaran siswa. Struktur tabel pelanggaran dapat dilihat pada tabel 4.5.

| N <sub>0</sub> | Nama                    | <b>Tipe</b> | <b>Size</b> | Keterangan  |
|----------------|-------------------------|-------------|-------------|-------------|
|                | Id pelanggaran          | Int         | 11          | Primary key |
| $\overline{2}$ | Tanggal                 | Date        |             | Not null    |
| $\overline{3}$ | Id data                 | Int         | 11          | Not null    |
| $\overline{4}$ | Nama pelanggaran        | Varchar     | 20          | Not null    |
| 5              | Id katagori pelanggaran | Int         | 11          | Not null    |
|                |                         |             |             |             |

**Tabel 4.5** Tabel Pelanggaran

#### **10 Tabel katagori konsultasi**

Tabel katagori konsultasi digunakan untuk menyimpan data katagori konsultasi yang akan digunakan dalam proses *input* data konsultasi. Struktur tabel katagori konsultasi dapat dilihat pada tabel 4.6.

**Tabel 4.6** Tabel Katagori Konsultasi

| N <sub>0</sub> | <b>Nama</b>            | <b>Tipe</b> | <b>Size</b> | Keterangan  |
|----------------|------------------------|-------------|-------------|-------------|
|                |                        |             |             |             |
|                | Id katagori konsultasi | Int         |             | Primary key |
|                | Nama katagori          | Varchar     | 30          | Not null    |

#### **11 Tabel konsultasi**

Tabel konsultasi digunakan untuk menyinpan data konsultasi dan laporan permasalahan siswa didik. Struktur tabel konsultasi dapat dilihat pada tabel 4.7.

| N <sub>0</sub> | <b>Nama</b>            | <b>Tipe</b>   | <b>Size</b> | Keterangan  |
|----------------|------------------------|---------------|-------------|-------------|
| $\mathbf{1}$   | Id konsultasi          | 11<br>Int     |             | Primary key |
| $\overline{2}$ | Tanggal                | Date          |             | Not null    |
| $\overline{3}$ | Id siswa               | Varchar<br>15 |             | Not null    |
| $\overline{4}$ | Id katagori konsultasi | Int           | 11          | Not null    |
| 5              | Judul<br>SI            | Varchar       | 100         | Not null    |
| 5              | Masalah                | Varchar       | 300         | Not null    |
| 6              | Catatan                | Varchar       | 300         | Not null    |
| $\tau$         | Id data                | Varchar       | 30          | Not null    |
| ıggapan        |                        |               |             |             |

**Tabel 4.7** Tabel Konsultasi

# **12 Tabel tanggapan**

Tabel tanggapan digunakan untuk menyimpan data tanggapan berdasarkan id konsultasinya. Struktur tabel tanggapan dapat dilihat pada tabel 4.8.

**Tabel 4.8** Tabel Tanggapan

| No             | Nama          | <b>Tipe</b> | <b>Size</b> | Keterangan  |
|----------------|---------------|-------------|-------------|-------------|
|                | Id tanggapan  | Int         | 11          | Primary key |
| $\overline{2}$ | Id konsultasi | Int         | 11          | Not null    |
| 3              | Id data       | Varchar     | 30          | Not null    |
| $\overline{4}$ | Isi tanggapan | Varchar     | 250         | Not null    |
| 5              | Tanggal       | Date        |             | Not null    |

# **12.2.1 Relasi Tabel**

Relasi antar tabel pada sistem informasi manajemen bimbingan dan konseling ini dapat dilihat pada gambar 4.12.

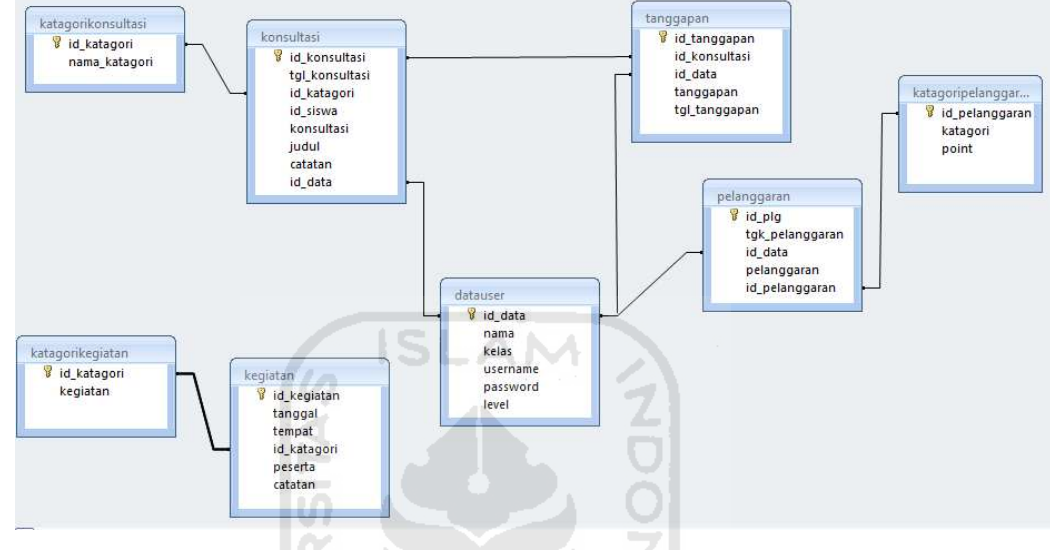

**Gambar 4.12** Relasi Tabel

U)

Þ

# **12.3 Perancangan Antarmuka**

# **1. Perancangan Antarmuka Halaman** *Login*

Halaman login merupakan halaman yang digunakan oleh user untuk mengakses sistem. Rancangan halaman login dapat dilihat pada gambar 4.13.

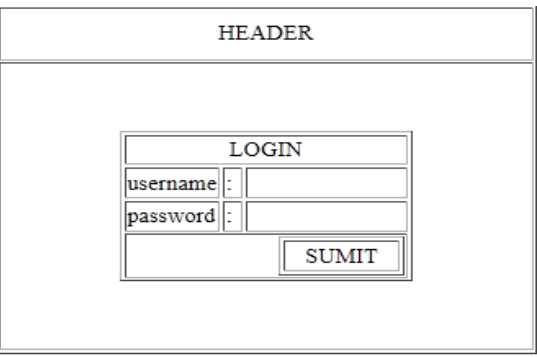

**Gambar 4.13** Rancangan halaman login *user* 

# **2. Perancangan Antarmuka Halaman** *Home user*

Halaman *home user* merupakan tampilan awal setelah *user* masuk kedalam sistem. Halaman ini memuat informasi tentang *user*. Rancangan halaman *home user*  dapat dilihat pada gambar 4.14.

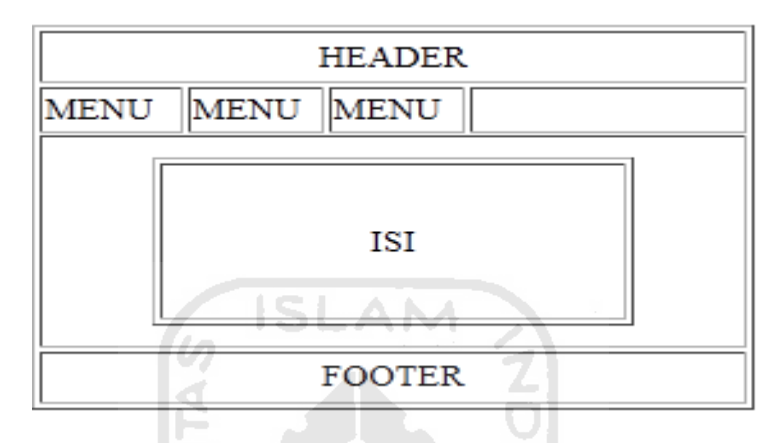

**Gambar 4.14** Rancangan halaman home *user* 

# **3. Perancangan Antarmuka Halaman Manajemen** *User*

Halaman manajemen *user* merupakan halaman user admin yang digunakan untuk melakukan manajemen informasi *user.* Rancangan halaman manajemen *user* dapat dilihat pada gambar 4.15.

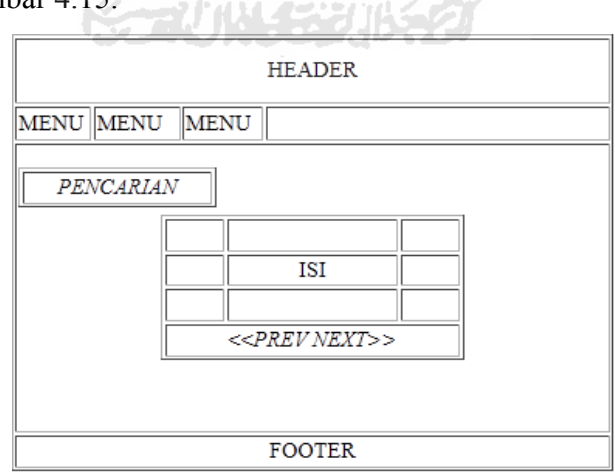

**Gambar 4.15** Rancangan halaman manajemen User

# **4. Perancangan Antarmuka Halaman Manajemen Siswa**

Halaman manajemen siswa merupakan halaman user admin yang digunakan untuk melakukan manajemen informasi siswa*.* Rancangan halaman manajemen siswa dapat dilihat pada gambar 4.16.

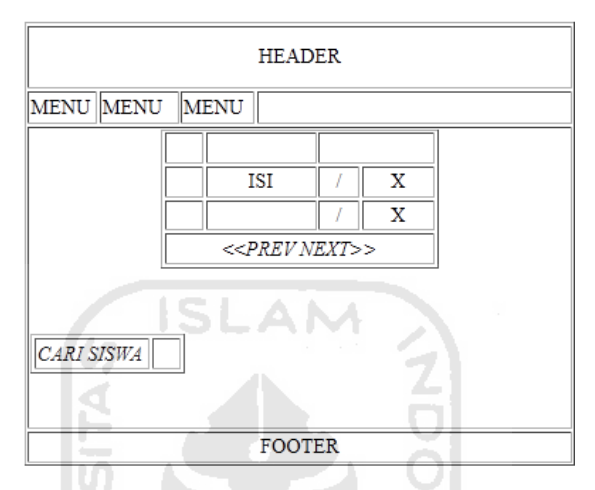

**Gambar 4.16** Rancangan halaman manajemen siswa

# **5. Perancangan Antarmuka Halaman Tambah** *User*

Halaman tambah *user* merupakan halaman yang digunakan oleh admin untuk memasukkan data user pengguna sistem. Rancangan halaman tambah *user* dapat dilihat pada gambar 4.17.

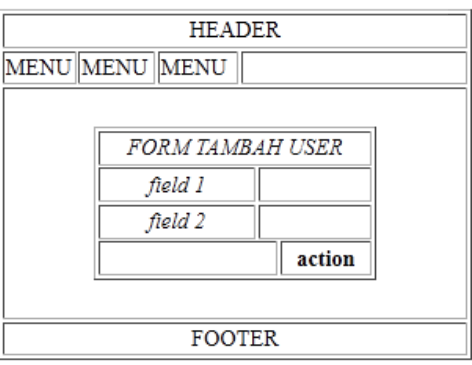

**Gambar 4.17** Rancangan halaman tambah *user* 

# **6. Perancangan Antarmuka Halaman Tambah Siswa**

Halaman tambah siswa merupakan halaman yang digunakan oleh admin untuk memasukkan data siswa. Rancangan halaman tambah siswa dapat dilihat pada gambar 4.18.

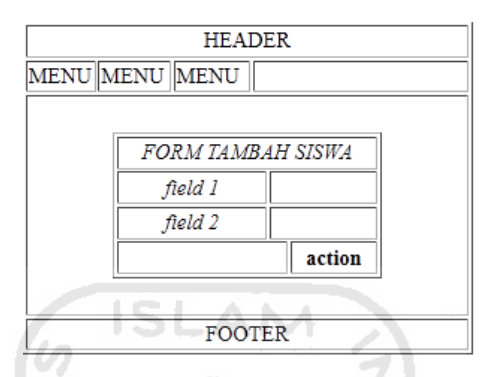

**Gambar 4.18** Rancangan halaman tambah siswa

# **7. Perancangan Antarmuka Halaman Laporan Kegiatan BK**

Halaman laporan kegiatan BK merupakan halaman yang digunakan oleh pihak sekolah dan guru walikelas untuk mengetahui kinerja dan kegiatan bidang kesiswaan. Rancangan halaman laporan kegiatan BK dapat dilihat pada gambar 4.19.

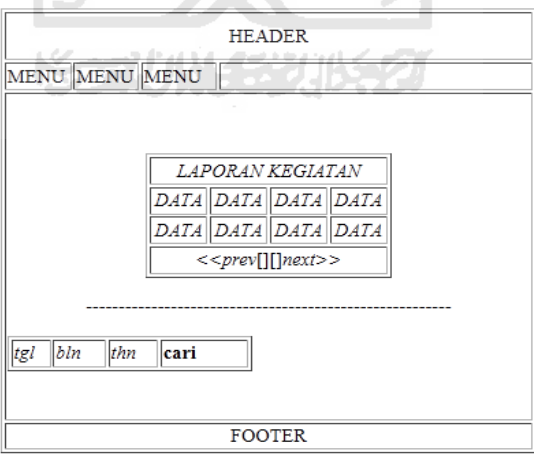

**Gambar 4.19** Rancangan halaman laporan kegiatan BK

## **8. Perancangan Antarmuka Halaman Laporan Pelanggaran Siswa**

Halaman laporan pelanggaran siswa merupakan laporan hasil kegiatan BK dalam melakukan bimbingan siswa yang kurang disiplin di sekolah. Rancangan halaman laporan pelanggaran siswa dapat dilihat pada gambar 4.20.

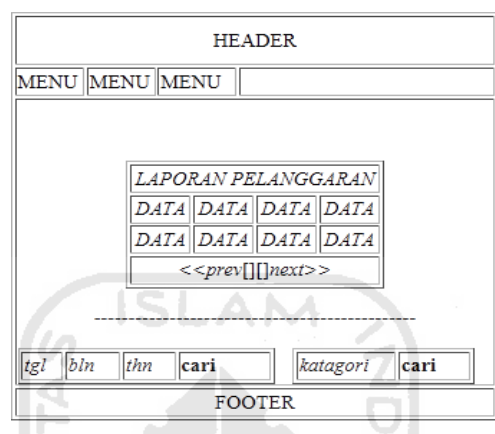

**Gambar 4.20** Rancangan halaman laporan pelanggaran siswa

# **9. Perancangan Antarmuka Halaman Data Permasalahan Siswa**

Halaman data konsultasi merupakan halaman yang digunakan oleh guru bidang kesiswaan untuk melihat rekap permasalahan siswa. Rancanagn halaman data konsultasi dapat dilihat pada gambar 4.21. **Service Control** 

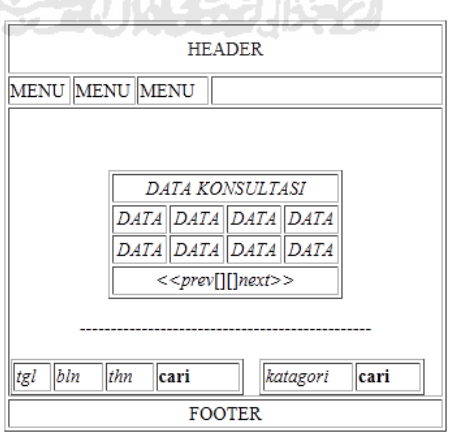

**Gambar 4.21** Rancangan halaman data permasalahan siswa

# **10. Perancangan Antarmuka Halaman Rekap Konsultasi Siswa**

Halaman rekap konsultasi *online* merupakan halaman yang digunakan oleh *user* siswa dan guru walikelas untuk melakukan pengaduaan permasalahan siswa kepada guru bidang kesiswaan. Rancangan halaman rekap konsultasi online dapat dilihat pada gamabr 4.22.

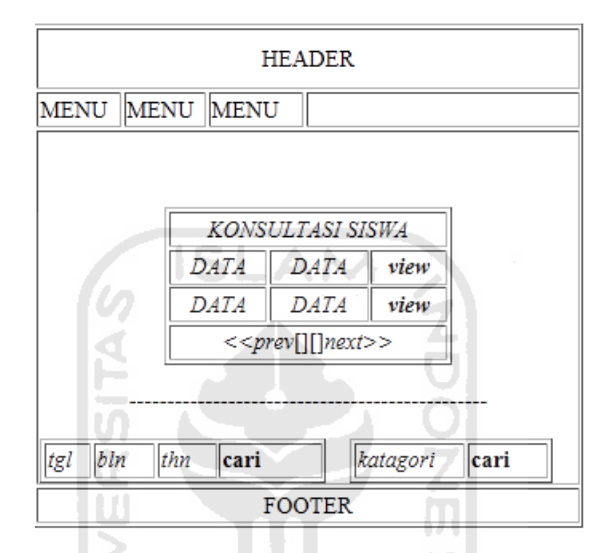

**Gambar 4.22** Rancangan halaman rekap konsultasi siswa

#### **11. Perancangan Antarmuka Halaman Data Siswa**

Halaman data siswa merupakan halaman yang digunakan oleh kepala sekolah, guru walikelas, serta guru bidang kesiswaan untuk melakukan pencarian data siswa didiknya. Rancangan halaman data siswa dapat dilihat pada gambar 4.23.

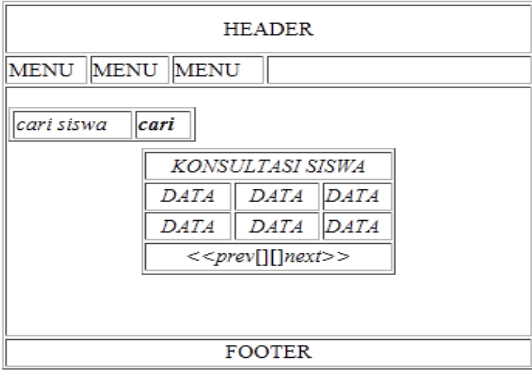

**Gambar 4.23** Rancangan halaman lihat data siswa

# **12. Perancangan Antarmuka Halaman** *Input* **Data Kegiatan BK**

Halaman input data kegiatan BK merupakan halaman yang digunakan oleh guru bidang kesiswaan untuk menginformasikan kegiatan BK kepada pihak sekolah. Rancangan halaman *input* data kegiatan BK dapat dilihat pada gambar 4.24.

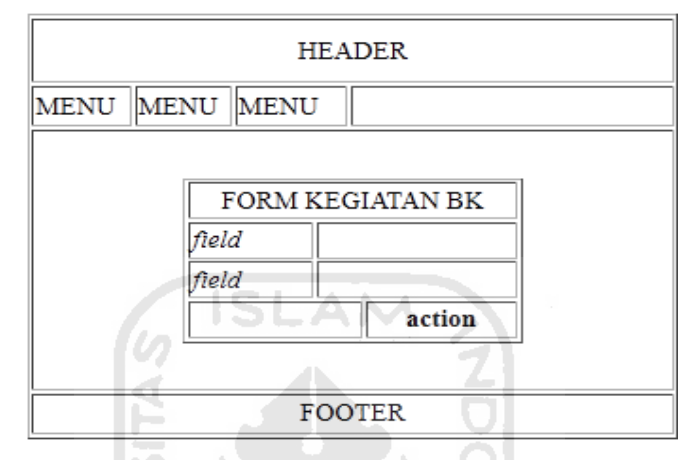

**Gambar 4.24** Rancangan halaman *input* data kegiatan BK

# **13. Perancangan Antarmuka Halaman** *Input* **Data Konsultasi**

Halaman *input* data konsultasi merupakan halaman yang digunakan oleh user untuk melakukan konsultasi mengenai permasalahan siswa dengan guru bidang kesiswaan. Rancangan halaman *input* data konsultasi dapat dilihat pada gambar 4.25.

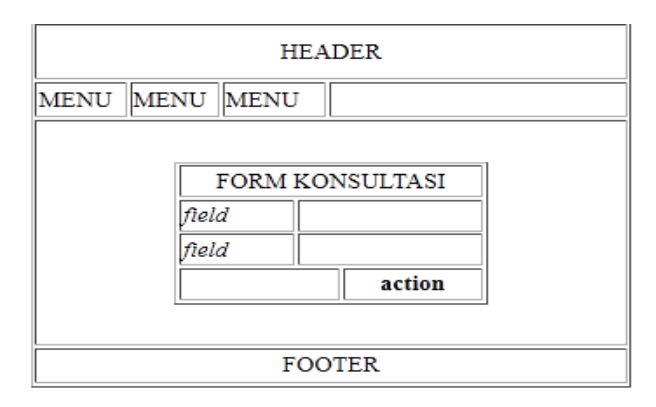

**Gambar 4.25** Rancangan halaman *input* data konsultasi

# **14. Perancangan Antarmuka Halaman Forum Konsultasi**

Halaman forum konsultasi merupakan halaman yang digunakan oleh *user* untuk melakukan konsultasi secara *online*. Rancangan halaman forum konsultasi dapat dilihat pada gambar 4.26.

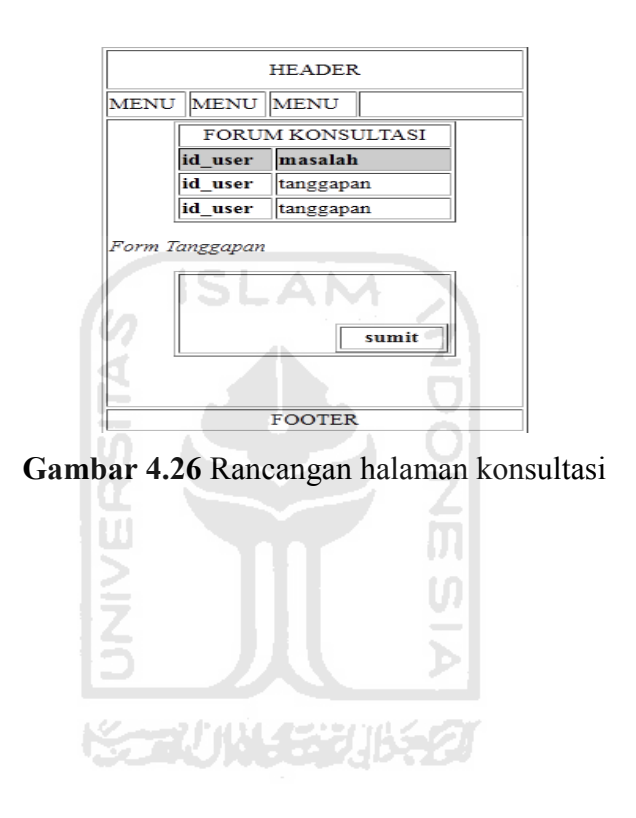

# **BAB V**

# **IMPLEMENTASI DAN PENGUJIAN**

#### **5.1 Hasil**

#### **5.1.1 Manajemen** *User*

Manajemen *user* dilakukan oleh administrator untuk memanipulasi data *user*. Proses – proses yang dilakukan adalah pencarian data, tambah data, edit data, dan hapus data *user*.

ISLAM

Tampilan halaman manajemen *user* dapat dilihat pada gambar 5.1. Pada halaman ini admin dapat melihat semua data *user*. Pada kolom action admin dapat memilih menu manipulasi data berupa edit data *user* atau hapus data *user*.

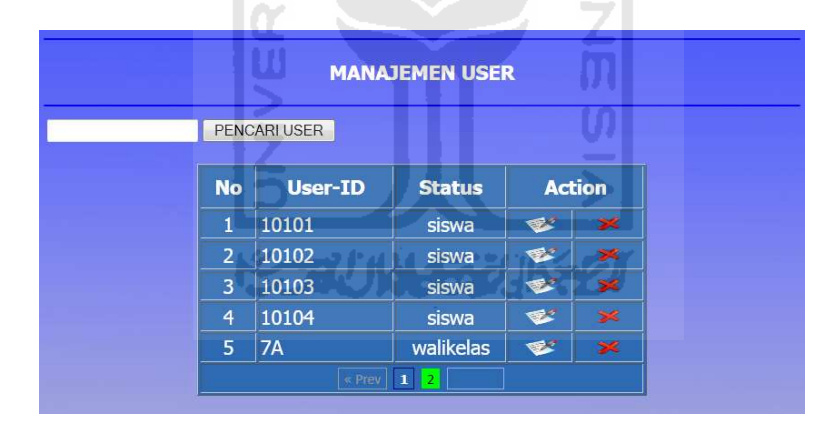

**Gambar 5.1** Tampilan Halaman Manajemen *User* 

Tampilan *form* yang digunakan oleh admin untuk melakukan proses tambah data *user* dapat dilihat pada gambar 5.2*.*

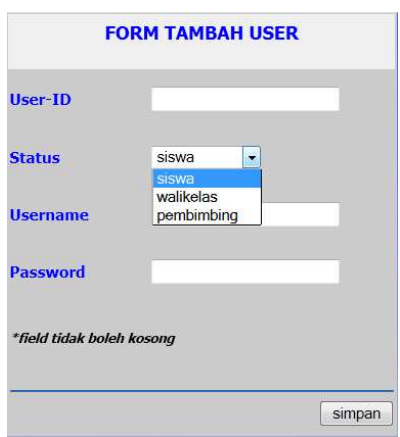

**Gambar 5.2** Tampilan Form Tambah *User* 

Tampilan *form* yang digunakan oleh admin untuk melakukan edit data *user* dapat dilihat pada gambar 5.3*.*  ol

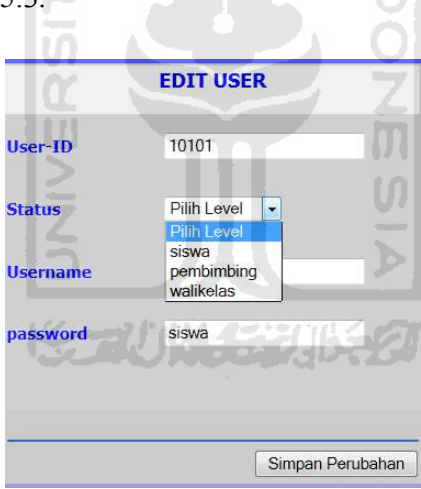

**Gambar 5.3** Tampilan *Form* Edit Data *User* 

Ketika admin akan melakukan proses hapus data *user* sistem akan menampilkan pesan konfirmasi sebelum melakukan proses hapus data *user.* Tampilan pesan konfirmasi yang muncul dapat dilihat pada gambar 5.4*.* 

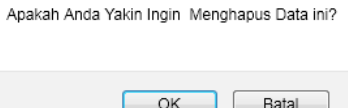

## **Gambar 5.4** Pesan Konfirmasi Proses Hapus Data *User*

Tampilan *form* yang digunakan untuk melakukan pencarian data *user* dapat dilihat pada gambar 5.5*.* 

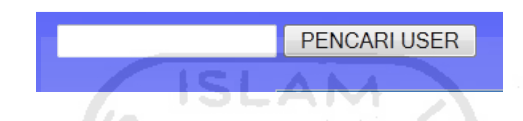

**Gambar 5.5** Tampilan *Form* Pencarian Data *User* 

# **5.1.2 Manajemen Siswa**

Manajemen siswa dilakukan oleh administrator untuk memanipulasi data siswa. Proses – proses yang dilakukan adalah pencarian data siswa, tambah data, edit data, dan hapus data siswa.

Tampilan halaman yang digunakan admin untuk melakukan aktifitas maipulasi data siswa dapat dilihat pada gambar 5.6.

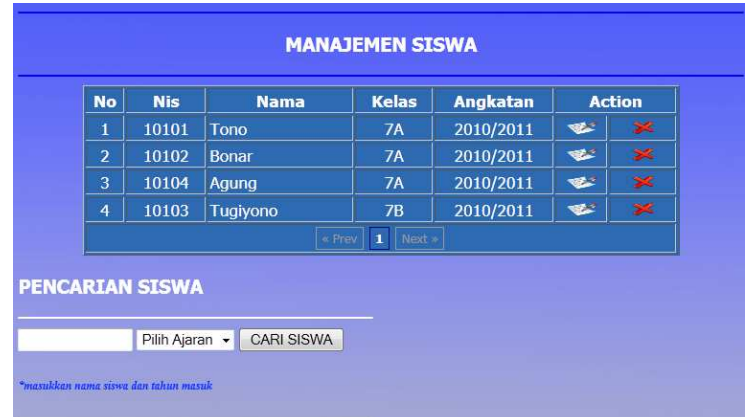

**Gambar 5.6** Tampilan Halaman Manajemen Siswa

Tampilan *form* yang digunakan admin untuk menambahkan data siswa kedalam sistem dapat dilihat pada gambar 5.7.

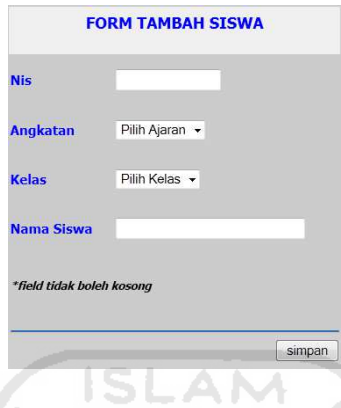

**Gambar 5.7** Tampilan Form Tambah Siswa

Tampilan *form* yang digunakan admin untuk melakukan perubahan data siswa dapat dilihat pada gambar 5.8.

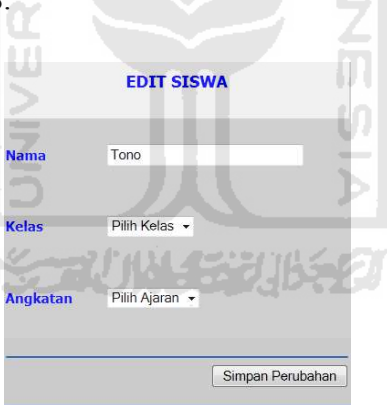

**Gambar 5.8** Tampilan *Form* Edit Data Siswa

Tampilan pesan konfirmasi hapus data siswa dapat dilihat pada gambar 5.9.

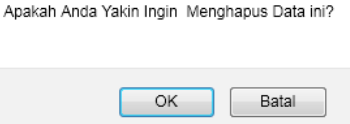

**Gambar 5.9** Pesan Konfirmasi Hapus Data Siswa

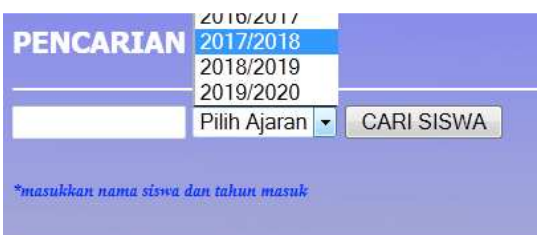

Tampilan *form* pencarian data siswa dapat dilihat pada gambar 5.10.

**Gambar 5.10** Tampilan *Form* Pencarian Data Siswa

## **5.1.3 Tambah Data Kegiatan BK**

Proses tambah kegiatan BK dilakukan oleh guru BK. Data kegiatan BK ini nantinya akan di publikasikan *online* melalui sistem. Gambar dari proses tambah data kegiatan BK ini dapat dilihat pada gambar 5.11.

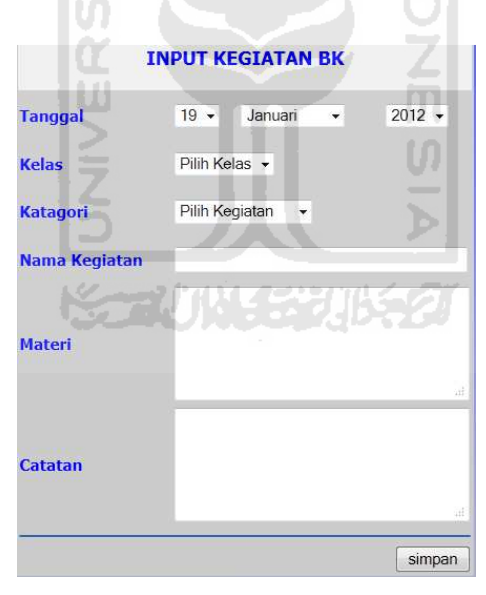

**Gambar 5.11** Tampilan *Form* Tambah Data Kegiatan BK

## **5.1.4 Lihat Data Kegiatan BK**

Kepala sekolah dan walikelas dapat melihat rekap hasil kegiatan bidang kesiswaan melalui sistem. Rekap data kegiatan BK ini akan disajikan dalam bentuk laporan kegiatan. Tampilan *form* pencarian data kegiatan BK dapat dilihat pada gambar 5.12.

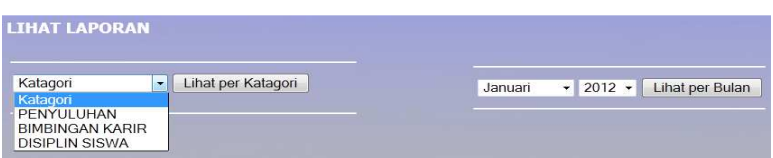

**Gambar 5.12** Tampilan *Form* Pencarian Data Kegiatan BK

Tampilan halaman laporan kegiatan BK per katagori kegiatan dapat dilihat pada gambar 5.13.

| <b>NO</b>      | <b>TANGGAL</b> | <b>NAMA KEGIATAN</b> | <b>KFLAS</b> | <b>MATERI</b>                                                                             | <b>CATATAN</b>                                                                                            |
|----------------|----------------|----------------------|--------------|-------------------------------------------------------------------------------------------|----------------------------------------------------------------------------------------------------|
|                | 30-11-2011     | Razia kelas          | <b>9C</b>    | melakukan pemeriksaan terhadap<br>barang bawaan siswa, serta<br>kerapian berpakaian siswa | Ditemukan 3 batang rokok, bayak<br>siswa laki-laki di kelas 9C yang<br>rambutnya kurang rapi              |
| $\overline{2}$ | 07-12-2011     | Razia kelas          | 7C           | pemeriksaan siswa meliputi :<br>barang bawaan dan kerapian dan<br>penampilan berpakaian   | banyak siswa yang memakai sepatu<br>selain hitam, ditemukan 1 bunokus<br>rokok, ditemukan 2 buah vcd film |
| 3              | 09-12-2011     | Razia kelas          | <b>7B</b>    | pemeriksaan barang bawaan siswa<br>dan atribut serta kerapian dalam<br>berpakaian         | masih banyak siswa yang tidak<br>melengkapi atribut seragamnya                                            |

**Gambar 5.13** Tampilan Halaman Laporan Kegiatan BK per Katagori Kegiatan

Tampilan halaman laporan kegiatan BK per bulan dapat dilihat pada gambar 5.14.

|                | <b>LAPORAN KEGIATAN BK</b> |                      |           |                                                                                         |                                                                                                    |  |
|----------------|----------------------------|----------------------|-----------|-----------------------------------------------------------------------------------------|----------------------------------------------------------------------------------------------------|--|
| <b>NO</b>      | <b>TANGGAL</b>             | <b>NAMA KEGIATAN</b> | KELAS     | <b>MATERI</b>                                                                           | <b>CATATAN</b>                                                                                            |  |
| 1              | 06-12-2011                 | Bahaya Narkoba       | <b>7A</b> | Kegiatan ini dimaksutkan agar siswa<br>paham dan mengerti akan bahaya<br>narkoba        |                                                                                                    |  |
| $\overline{ }$ | 06-12-2011                 | Bahaya Narkoba       | <b>RR</b> | Kegiatan bertujuan agar siswa<br>paham dan mengerti akan bahaya<br>penggunaan Narkoba   | ÷                                                                                                    |  |
| $\overline{a}$ | 06-12-2011                 | Bahaya Narkoba       | 7B        | Kegiatan bertujuan agar siswa<br>paham dan mengerti akan bahaya<br>penggunaan Narkoba   | н                                                                                                    |  |
| $\overline{4}$ | 07-12-2011                 | Razia kelas          | 7C        | pemeriksaan siswa meliputi :<br>barang bawaan dan kerapian dan<br>penampilan berpakaian | banyak siswa yang memakai sepatu<br>selain hitam, ditemukan 1 bungkus<br>rokok, ditemukan 2 buah vcd film |  |
| $\overline{5}$ | 09-12-2011                 | Razia kelas          | 7B        | pemeriksaan barang bawaan siswa<br>dan atribut serta kerapian dalam<br>berpakaian       | masih banyak siswa yang tidak<br>melengkapi atribut seragamnya                                            |  |

**Gambar 5.14** Tampilan Halaman Laporan Bulanan Kegiatan BK

#### **5.1.5 Tambah Data Pelanggaran Siswa**

Data pelanggaran siswa memuat semua laporan pelanggaran siswa. Data ini diisikan oleh guru bidang kesiswaan dan dipublikasikan kedalam sistem. Tampilan *form* tambah data pelanggaran siswa dapat dilihat pada gambar 5.15.

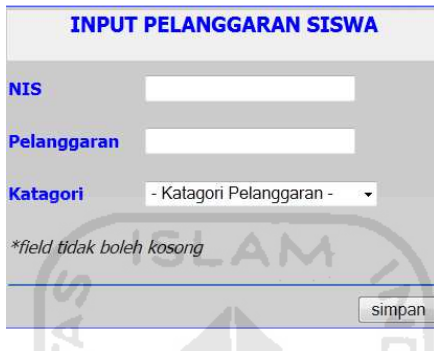

**Gambar 5.15** Tampilan *Form* Tambah Data Pelanggaran

#### **5.1.6 Lihat Data Pelanggaran Siswa**

Kepala sekolah, walikelas, dan siswa dapat melihat data pelanggaran yang dilakukan oleh siswa. Data pelanggaran siswa tersebut akan disajikan dalam bentuk laporan pelanggaran siswa. Laporan pelanggaran siswa sendiri akan dibagi menjadi 3 tampilan dengan proses yang berbeda-beda sesuai level dari user yaitu :

1. *User* kepala sekolah

Memiliki proses lihat laporan pelanggaran siswa perbulan, laporan pelanggaran per katagori pelanggaran, dan laporan pelanggaran per siswa. Tampilan *form* pencarian data pelanggaran siswa dapat dilihat pada gambar 5.16.

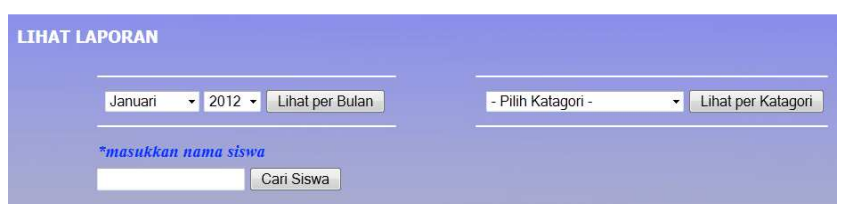

**Gambar 5.16** Tampilan *Form* Pencarian Data Pelanggaran

Tampilan laporan pelanggaran siswa per bulan, per katagori pelanggaran, dan per siswa dapat dilihat pada gambar 5.17 sampai gambar 5.19.

|                | <b>LAPORAN PELANGGARAN SISWA</b> |                   |                         |              |  |
|----------------|----------------------------------|-------------------|-------------------------|--------------|--|
| <b>NO</b>      | <b>TANGGAL</b>                   | <b>NAMA SISWA</b> | <b>PELANGGARAN</b>      | <b>POINT</b> |  |
| $\mathbf{1}$   | 06-12-2011                       | <b>Tono</b>       | <b>Terlambat</b>        | 15           |  |
| $\overline{2}$ | 07-12-2011                       | <b>Bonar</b>      | Membawa rokok           | 25           |  |
| 3              | 07-12-2011                       | Tuqiyono          | Membawa VCD Film Naruto | 25           |  |
| 4              | 07-12-2011                       | <b>Tugiyono</b>   | Terlambat               | 15           |  |
| 5              | 09-12-2011                       | Bonar             | <b>Terlambat</b>        | 15           |  |
|                |                                  | cetak             |                         |              |  |

**Gambar 5.17** Tampilan Halaman Laporan Pelanggaran Siswa per Bulan

| Laporan Pelanggaran Katagori Kedisiplinan |                |                   |                                       |              |  |
|-------------------------------------------|----------------|-------------------|---------------------------------------|--------------|--|
| <b>NO</b>                                 | <b>TANGGAL</b> | <b>NAMA SISWA</b> | <b>PELANGGARAN</b>                    | <b>POINT</b> |  |
| h                                         | 29-11-2011     | Tono              | Memakai sepatu selain hitam           | 15           |  |
| $\overline{2}$                            | 17-01-2012     | Tono              | membolos                              | 15           |  |
| $\overline{3}$                            | 13-01-2012     | Tono              | Pakaian tidak rapi                    | 15           |  |
| $\overline{4}$                            | 29-11-2011     | Tono              | Rambut berwarna selain hitam(disemir) | 15           |  |
| 5                                         | 09-12-2011     | Bonar             | Terlambat                             | 15           |  |
| 6                                         | $06-12-2011$   | Tono              | Terlambat                             | 15           |  |
| $\overline{ }$                            | 07-12-2011     | Tugiyono          | Terlambat                             | 15           |  |

**Gambar 5.18** Tampilan Halaman Laporan per Katagori Pelanggaran.

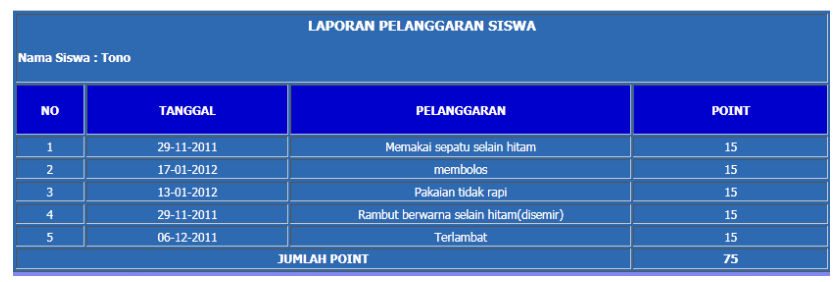

**Gambar 5.19** Tampilan Halaman Laporan Pelanggaran per Siswa

#### 2. *User* Walikelas

Walikelas hanya dapat melihat laporan pelanggaran siswa sesui kelas yang diampu dan tidak bisa melihat laporan pelanggaran siswa dari kelas lain. Tampilan halaman laporan pelanggaran siswa didiknya dapat dilihat pada gambar 5.20.

|                | <b>LAPORAN PELANGGARAN SISWA</b> |                   |                                       |              |  |  |
|----------------|----------------------------------|-------------------|---------------------------------------|--------------|--|--|
| <b>NO</b>      | <b>TANGGAL</b>                   | <b>NAMA SISWA</b> | <b>PELANGGARAN</b>                    | <b>POINT</b> |  |  |
| 1              | 17-01-2012                       | <b>Tono</b>       | membolos                              | 15           |  |  |
| $\overline{2}$ | 13-01-2012                       | <b>Tono</b>       | Pakaian tidak rapi                    | 15           |  |  |
| 3              | 09-12-2011                       | <b>Bonar</b>      | Terlambat                             | 15           |  |  |
| $\overline{4}$ | 07-12-2011                       | Bonar             | Membawa rokok                         | 25           |  |  |
| 5              | 06-12-2011                       | <b>Tono</b>       | <b>Terlambat</b>                      | 15           |  |  |
| 6              | 29-11-2011                       | <b>Tono</b>       | Rambut berwarna selain hitam(disemir) | 15           |  |  |
| $\overline{7}$ | 29-11-2011                       | Tono              | Memakai sepatu selain hitam           | 15           |  |  |
|                |                                  | т.<br>« Prev      | Next »                                |              |  |  |

**Gambar 5.20** Tampilan Halaman Laporan Pelanggaran Siswa

3. *User* siswa

Siswa hanya dapat melihat laporan pelanggaran milik siswa sesuai status *login*nya dan tidak bisa melihat data pelanggaran siswa lain*.* Tampilan laporan pelanggaran siswa dapat dilihat pada gambar 5.21.

| <b>LAPORAN PELANGGARAN SISWA</b><br>Nama Siswa: tono |                |                                       |              |
|------------------------------------------------------|----------------|---------------------------------------|--------------|
| <b>NO</b>                                            | <b>TANGGAL</b> | <b>PELANGGARAN</b>                    | <b>POINT</b> |
|                                                      | 29-11-2011     | Memakai sepatu selain hitam           | 15           |
| $\overline{2}$                                       | 17-01-2012     | membolos                              | 15           |
| 3                                                    | 13-01-2012     | Pakaian tidak rapi                    | 15           |
| 4                                                    | 29-11-2011     | Rambut berwarna selain hitam(disemir) | 15           |
| 5                                                    | 06-12-2011     | <b>Terlambat</b>                      | 15           |
|                                                      |                | <b>JUMLAH POINT</b>                   | 75           |

**Gambar 5.21** Tampilan Halaman Pelanggaran Siswa

# **5.1.7 Lihat Data Masalah Siswa**

Data masalah siswa ini memuat data – data permasalahan siswa yang dikonsultasi kepada guru BK. Data masalah siswa ini tidak dipublikasikan dan hanya

sebagai data guru bidang kesiswaan saja. Tampilan halaman data masalah siswa dapat dilihat pada gambar 5.22.

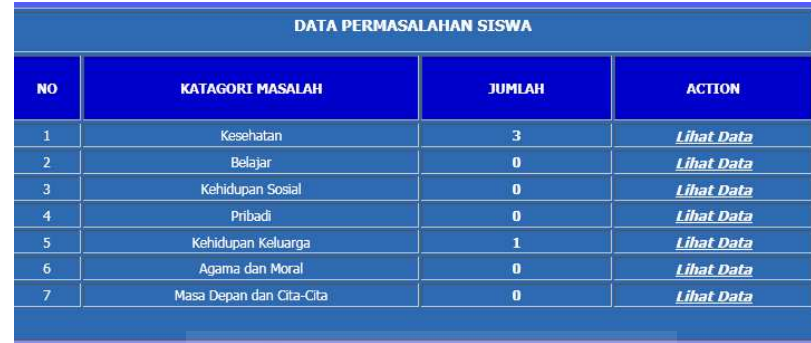

# **Gambar 5.22** Tampilan Halaman Data Masalah Siswa

Proses *input* data masalah dilakukan oleh guru bidang kesiswaan. Tampilan *form* untuk melakukan tambah data masalah dapat dilihat pada gambar 5.23.

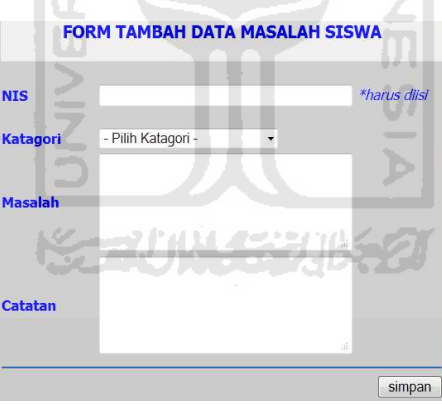

**Gambar 5.23** Tampilan *Form* Tambah Data Masalah Siswa

#### **5.1.8 Konsultasi** *Online*

Konsultasi *online* merupakan layanan yang digunakan oleh walikelas dan siswa untuk berkonsultasi mengenai masalah yang dialami oleh siswa didik yang nantinya akan ditanggapi oleh guru bidang kesiswaan. Tampilan *form* konsultasi dapat dilihat pada gambar 5.24.

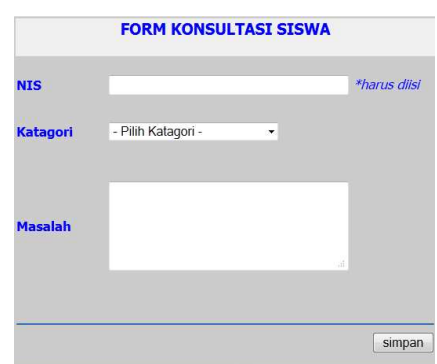

**Gambar 5.24** Tampilan *Form* Konsultasi *Online* 

Tampilan halaman konsultasi yang merupakan rekap riwayat konsultasi dan proses konsultasi *online* dengan guru bimbingan dan konseling dapat dilihat pada 욘 gambar 5.25 dan 5.26. ol

| <b>KONSULTASI MASALAH SISWA</b> |                |                   |                           |           |  |  |
|---------------------------------|----------------|-------------------|---------------------------|-----------|--|--|
| <b>ACTION</b>                   | <b>MASALAH</b> | <b>NAMA SISWA</b> | <b>TANGGAL KONSULTASI</b> | <b>NO</b> |  |  |
| view konsultasi                 | Kesehatan      | Bonar             | 09-12-2011                |           |  |  |
| view konsultasi                 | Belajar        | Tono              | 19-11-2011                | 5         |  |  |
|                                 |                | Next »<br>« Prev  |                           |           |  |  |

**Gambar 5.25** Tampilan Halaman Bimbingan dan Konsultasi *Online* 

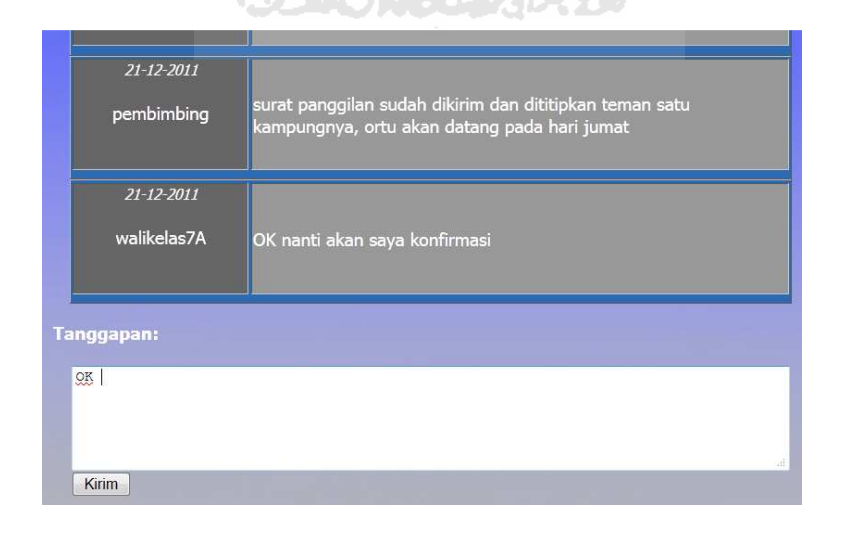

**Gambar 5.26** Tampilan *Form* Tambah Komentar

# **5.2 Keunggulan dan Kekurangan Sistem**

#### **5.2.1 Keunggulan Sistem**

Kelebihan dari sistem informasi manajemen bimbingan dan konseling ini adalah :

- 1. Sistem dapat memberikan informasi yang cepat serta dapat diakses kapan saja dimana saja sehingga memudahkan kepala sekolah, guru walikelas, maupun guru bidang kesiswaan untuk memantau keadaan siswa didiknya.
- 2. Sistem ini memberikan fasilitas penampilan data dalam bentuk laporan yang dapat dicetak dalam bentuk *hardcopy* sehingga memudahkan guru bidang kesiswaan dalam pengarsipan data.
- 3. Sistem dilengkapi dengan fasilitas konsultasi masalah *online.* Fasilitas ini membantu siswa yang selama ini merasa malu untuk berkonsultasi masalah dengan guru bimbingan dan konseling. w

## **5.2.2 Kekurangan Sistem**

Kelemahan dari sistem ini adalah proses pencarian data pelanggaran dan permasalahan seorang siswa ditampilakan dalam bentuk laporan per katagori , sehingga pembimbing harus menggunakan *form* pencarian yang berbeda untuk melihat data pelanggaran dan data permasalahan dari seorang siswa.

# **BAB 6**

#### **PENUTUP**

#### **6.1 Kesimpulan**

Berdasarkan pembahasan pada bab – bab sebelumnya maka dapat diambil kesimpulan :

- 1. Sistem informasi manajemen bimbingan dan konseling *online* memberikan rekomendasi penyelesaian masalah siswa*.*
- 2. Sistem informasi manajemen bimbingan dan konseling menyajikan rekap data kesiswaan berupa laporan pelanggaran siswa dan rekap permasalahn siswa.
- 3. Sistem informasi manajemen bimbingan dan konseling menyajikan laporan kegiatan bidang kesiswaan dan laporan rekap data permasalahan siswa.

#### **6.2 Saran**

Pada sistem informasi manajmen bimbingan dan konseling, bentuk laporan data pelanggaran siswa dan permasalahan siswa masih belum menjadi satu bentuk laporan. Saran untuk pengembangan adalah menggabungkan data pelanggaran setiap siswa dengan data permasalahannya dan menampilkannya dalam satu bentuk laporan kesiswaan.

## **DAFTAR PUSTAKA**

- Akib, Faisal. (2009). *Definisi Teknologi Informasi.* Diakses pada tanggal 14 Juli 2011, dari website Teknik Informatika: [http://teknik-informatika.com/teknologi](http://teknik-informatika.com/teknologi-informasi)[informasi.](http://teknik-informatika.com/teknologi-informasi)
- Hakim, Lukmanul. 2009. *Trik Rahasia MASTER PHP Terbongkar Lagi.* Yogyakarta: Lokomedia.
- Heryanto, Imam., Raharjo, Budi. 2006. *Menguasai ORACLE, SQL dan PL/SQL.*  Bandung: Informatika.
- Herman, Machfud. (2010). *Manajemen Bimbingan dan Konseling.*Diakses pada tanggal 14 Juli 2011, dari website Machfud Herman: [http://machfudherman.wordpress.com/2010/02/04/manajemen-bimbingan-dan](http://machfudherman.wordpress.com/2010/02/04/manajemen-bimbingan-dan-konseling)[konseling.](http://machfudherman.wordpress.com/2010/02/04/manajemen-bimbingan-dan-konseling)
- Mutia, Ismail. (2004). *Konsep Sistem Informasi Manajemen.* Diakses pada tanggal 14 Juli 2011, dari website Documentsearch.org: [http://documentsearch.org/pdf/sistem-informasi-manajemen.html.](http://documentsearch.org/pdf/sistem-informasi-manajemen.html)
- Rosyid, M. (2010). *Bimbingan dan Konseling di Sekolah.* Diakses pada tanggal 14 Juli 2011, dari website Rosyid dot info : [http://www.rosyid.info/2010/07/bimbingan-dan-konseling-di-sekolah.html.](http://www.rosyid.info/2010/07/bimbingan-dan-konseling-di-sekolah.html)
- Sudrajat, Akhmad. (2008). *Program Bimbingan dan Konseling.* Diakses pada tanggal, 14 Juli 2011, dari website Akhmad Sudrajat: [http://akhmadsudrajat.wordpress.com/2008/07/08/program-bimbingan-dan](http://akhmadsudrajat.wordpress.com/2008/07/08/program-bimbingan-dan-konseling/)[konseling.](http://akhmadsudrajat.wordpress.com/2008/07/08/program-bimbingan-dan-konseling/)